**Brilliance** S221C4

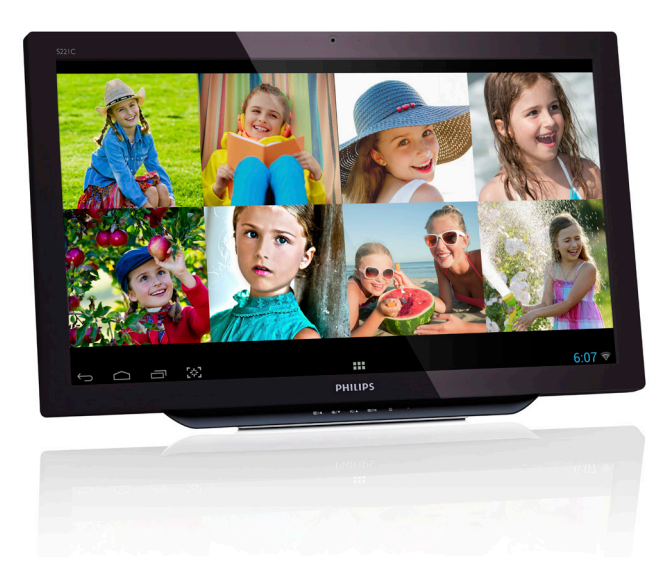

# <www.philips.com/welcome>

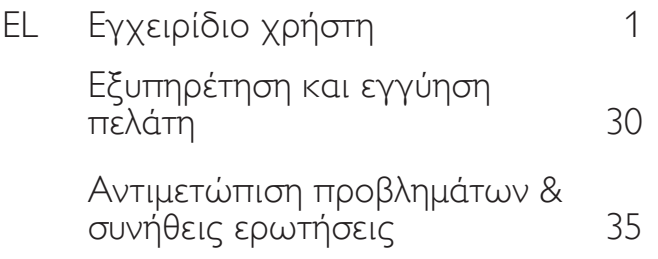

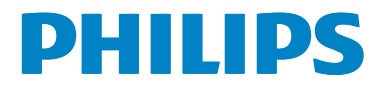

# Πίνακας περιεχομένων

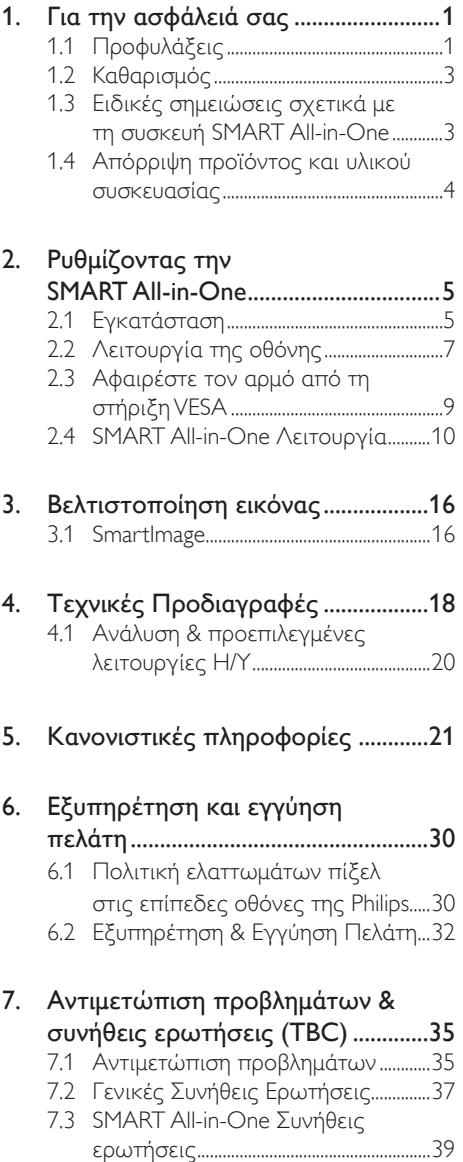

# <span id="page-2-1"></span><span id="page-2-0"></span>1. Για την ασφάλειά σας

Πριν από τη λειτουργία της συσκευής SMART All-in-One, διαβάστε προσεκτικά το συγκεκριμένο εγχειρίδιο. Φυλάξτε το συγκεκριμένο εγχειρίδιο για μελλοντική αναφορά.

#### Δήλωση περί παρεμβολών ραδιοσυχνοτήτων εξοπλισμού Κλάσης B της FCC (Ομοσπονδιακή Επιτροπή Επικοινωνιών) ΠΡΟΕΙΔΟΠΟΙΗΣΗ: (ΓΙΑ ΜΟΝΤΕΛΑ ΜΕ ΠΙΣΤΟΠΟΙΗΣΗ FCC)

# ΣΗΜΕΙΩΣΗ:

Ο συγκεκριμένος εξοπλισμός έχει ελεγχθεί και διαπιστώθηκε ότι συμμορφώνεται με τους περιορισμούς που ισχύουν για τις ψηφιακές συσκευές κλάσης B, όπως προκύπτουν από το Τμήμα 15 των κανονισμών FCC.These limits are designed to provide reasonable protection against harmful interference in a residential installation. Ο συγκεκριμένος εξοπλισμός παραγάγει, χρησιμοποιεί και μπορεί να εκπέμψει ακτινοβολία ραδιοσυχνοτήτων και, εάν δεν εγκατασταθεί και χρησιμοποιηθεί σύμφωνα με τις οδηγίες, ενδέχεται να προκαλέσει επιβλαβείς παρεμβολές στις ραδιοφωνικές επικοινωνίες. Ωστόσο, δεν υπάρχει εγγύηση ότι δεν θα προκύψουν παρεμβολές σε συγκεκριμένο περιβάλλον. Εάν ο συγκεκριμένος εξοπλισμός προκαλεί επιβλαβείς παρεμβολές σε ραδιοφωνική ή τηλεοπτική λήψη, οι οποίες μπορούν να προσδιοριστούν με την απενεργοποίηση και ενεργοποίηση του εξοπλισμού, ο χρήστης ενθαρρύνεται να προσπαθήσει να διορθώσει τις παρεμβολές με ένα ή περισσότερα από τα ακόλουθα μέτρα:

- 1. Προσανατολίστε ή τοποθετήστε ξανά την κεραία λήψης.
- 2. Increase the separation between the equipment and receiver.
- 3. Συνδέστε τον εξοπλισμό σε πρίζα κυκλώματος διαφορετικού από αυτό στο οποίο είναι συνδεδεμένος ο δέκτης.

4. Συμβουλευτείτε τον αντιπρόσωπό σας ή έναν έμπειρο τεχνικό ραδιοφώνου/ τηλεόρασης για βοήθεια.

## ΕΙΔΟΠΟΙΗΣΗ:

- 1. Αλλαγές ή τροποποιήσεις που δεν εγκρίνονται ρητώς από το μέρος που είναι υπεύθυνο για τη συμβατότητα, μπορούν να ακυρώσουν την εξουσιοδότηση του χρήστη για χρήση του εξοπλισμού.
- 2. Τα καλώδια με θωράκιση απέναντι στις παρεμβολές και τα καλώδια τροφοδοσίας εναλλασσόμενου ρεύματος, εάν υπάρχουν, πρέπει να χρησιμοποιούνται προκειμένου να εξασφαλιστεί η συμμόρφωση με τα όρια εκπομπών.
- 3. Ο κατασκευαστής δεν φέρει καμία ευθύνη για τυχόν παρεμβολές ραδιοφωνικών ή τηλεοπτικών συχνοτήτων που προκαλούνται από μη εξουσιοδοτημένη τροποποίηση του συγκεκριμένου εξοπλισμού. Η διόρθωση αυτών των παρεμβολών αποτελεί ευθύνη του χρήστη.

# ΠΡΟΕΙΔΟΠΟΙΗΣΗ:

Για να αποφύγετε τον κίνδυνο πυρκαγιάς ή ηλεκτροπληξίας, μην εκθέτετε την οθόνη σε βροχή ή υγρασία. Στο εσωτερικό της οθόνης υπάρχουν επικίνδυνες υψηλές τάσεις. Μην ανοίγετε το περίβλημα. Αναθέστε την επισκευή μόνο σε εξουσιοδοτημένο προσωπικό.

# 1.1 Προφυλάξεις

- Μην χρησιμοποιείτε τη συσκευή SMART All-in-One κοντά στο νερό, π.χ. κοντά σε μπανιέρα, νιπτήρα, νεροχύτη, πισίνα ή σε υγρό έδαφος.
- • Μην τοποθετείτε τη συσκευή SMART All-in-One σε ασταθές τροχήλατο, βάση ή επιφάνεια. Σε περίπτωση πτώσης της συσκευής SMART All-in-One, υπάρχει κίνδυνος τραυματισμού ατόμων

και πρόκλησης σημαντικής βλάβης στη συσκευή. Χρησιμοποιείτε μόνο τροχήλατο ή βάση που συνιστώνται από τον κατασκευαστή ή πωλούνται μαζί με τη συσκευή SMART All-in-One.

- • Οι υποδοχές και τα ανοίγματα στο πίσω και κάτω μέρος του περιβλήματος παρέχονται για τον επαρκή εξαερισμό. Για να εξασφαλίσετε την αξιόπιστη λειτουργία της συσκευής SMART All-in-One και για προστασία από την υπερθέρμανση, βεβαιωθείτε ότι αυτά τα ανοίγματα δεν έχουν φραχτεί ή καλυφθεί. Μην τοποθετείτε τη συσκευή SMART All-in-One επάνω σε κρεβάτι, καναπέ, χαλί ή παρόμοια επιφάνεια. Μην τοποθετείτε τη συσκευή SMART All-in-One κοντά ή επάνω σε θερμαντικό σώμα ή μπροστά στην είσοδο του αέρα. Μην τοποθετείτε τη συσκευή SMART All-in-One σε βιβλιοθήκη ή περίβλημα, εκτός και εάν εξασφαλίζεται ο κατάλληλος αερισμός.
- Η λειτουργία της συσκευής SMART All-in-One θα πρέπει να γίνεται μόνο από τον τύπο της πηγής τροφοδοσίας που υποδεικνύεται στην ετικέτα. Εάν δεν είστε βέβαιοι για τον τύπο τροφοδοσίας στο σπίτι σας, συμβουλευτείτε τον αντιπρόσωπό σας ή την τοπική εταιρεία παροχής ηλεκτρισμού.
- Η συσκευή SMART All-in-One είναι εξοπλισμένη με φις τριών απολήξεων με γείωση, φις με μια τρίτη απόληξη (γείωσης). Αυτό το φις είναι κατάλληλο μόνο για γειωμένη πρίζα ρεύματος ως χαρακτηριστικό ασφαλείας. Εάν η πρίζα σας δεν υποδέχεται το φις τριών απολήξεων, ζητήστε από έναν ηλεκτρολόγο να εγκαταστήσει τη σωστή πρίζα ή χρησιμοποιήστε έναν προσαρμογέα για ασφαλή γείωση της συσκευής. Μην υποτιμάτε το σκοπό ασφαλείας του φις με γείωση.
- Αποσυνδέστε τη μονάδα κατά τη διάρκεια καταιγίδας με κεραυνούς ή

όταν δεν πρόκειται να χρησιμοποιηθεί για μεγάλο χρονικό διάστημα. Με αυτό τον τρόπο η συσκευή SMART All-in-One προστατεύεται από βλάβες λόγω διακυμάνσεων ισχύος.

- • Μην υπερφορτώνετε τα πολύπριζα και καλώδια επέκτασης. Η υπερφόρτωση μπορεί να προκαλέσει πυρκαγιά ή ηλεκτροπληξία.
- Ποτέ μην ωθείτε οποιοδήποτε αντικείμενο μέσα στην εγκοπή του περιβλήματος της συσκευής SMARTAll-in-One. Ενδέχεται να προκληθεί βραχυκύκλωμα μερών και να οδηγήσει σε πυρκαγιά ή ηλεκτροπληξία. Ποτέ μην χύνετε υγρά στη συσκευή SMARTAll-in-One.
- • Μην επιχειρήσετε να επισκευάσετε μόνοι σας τη συσκευή SMART All-in-One. Το άνοιγμα ή η αφαίρεση των καλυμμάτων μπορεί να σας εκθέσει σε επικίνδυνες τάσεις και άλλους κινδύνους. Αναθέστε κάθε είδους επισκευή σε εξουσιοδοτημένο προσωπικό επισκευών.
- Για να εξασφαλιστεί η ικανοποιητική λειτουργία, χρησιμοποιήστε τη συσκευή SMART All-in-One μόνο με υπολογιστές που συνιστώνται από την UL, οι οποίοι διαθέτουν κατάλληλα διαμορφωμένους υποδοχείς με σήμανση 100 - 240V εναλλασσόμενου ρεύματος, τουλάχιστον. 5Α.
- Η επιτοίχια πρίζα πρέπει να βρίσκεται κοντά στον εξοπλισμό και να είναι εύκολα προσβάσιμη.
- Για χρήση μόνο με τον παρεχόμενο μετασχηματιστή ρεύματος (Έξοδος 19V DC) με άδειες χρήσης που αναφέρονται από τις UL, CSA (μόνο για SMART All-in-One με μετασχηματιστή ρεύματος).

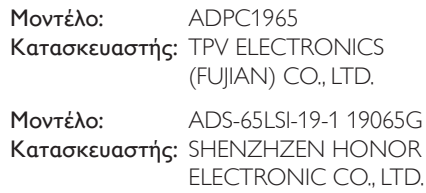

# <span id="page-4-0"></span>1.2 Καθαρισμός

- Καθαρίζετε τακτικά το περίβλημα με ύφασμα. Μπορείτε να χρησιμοποιήσετε ήπιο απορρυπαντικό για να απομακρύνετε τους λεκέδες, αντί για ισχυρό απορρυπαντικό το οποίο θα καυτηριάσει το περίβλημα του προϊόντος.
- Κατά τον καθαρισμό, βεβαιωθείτε ότι δεν διαρρέει απορρυπαντικό μέσα στο προϊόν. Το ύφασμα καθαρισμού δεν πρέπει να είναι πολύ τραχύ για να μην γρατσουνίσει την επιφάνεια της οθόνης.
- Αποσυνδέστε το καλώδιο τροφοδοσίας πριν καθαρίσετε το προϊόν.

# 1.3 Ειδικές σημειώσεις σχετικά με τη συσκευή SMART All-in-One

Τα ακόλουθα συμπτώματα είναι φυσιολογικά για τη συσκευή SMART All-in-One και δεν υποδεικνύουν πρόβλημα.

# Σημείωση

- Λόγω της φύσης του φθορίζοντος φωτός, η οθόνη ενδέχεται να τρεμοπαίζει κατά την αρχική χρήση. Απενεργοποιήστε το διακόπτη ισχύος και, στη συνέχεια, ενεργοποιήστε τον ξανά για να βεβαιωθείτε ότι το τρεμόπαιγμα έχει εξαφανιστεί.
- • Μπορεί να βρείτε τη φωτεινότητα στην οθόνη ελαφρώς ακανόνιστη, ανάλογα με το μοτίβο επιφάνειας εργασίας που χρησιμοποιείτε.
- • Η οθόνη LCD έχει αποτελεσματικά εικονοστοιχεία 99,99% ή περισσότερα. Μπορεί να περιλαμβάνει ελαττώματα της τάξης του 0,01% ή λιγότερο, όπως το να λείπει ένα εικονοστοιχείο ή ένα εικονοστοιχείο να είναι αναμμένο όλη την ώρα.
- Λόγω της φύσης της οθόνης LCD, ενδέχεται να παραμείνει μια μεταεικόνα της προηγούμενης οθόνης μετά την εναλλαγή της εικόνας, όταν

έχει εμφανιστεί η ίδια εικόνα για μεγάλο χρονικό διάστημα. Η συσκευή SMART All-in-One σιγά-σιγά θα ανακάμψει από αυτήν την αστοχία.

• Όταν η οθόνη γίνεται μαύρη ή αναβοσβήνει ή δεν μπορεί να φωτίσει πια, επικοινωνήστε με τον αντιπρόσωπό σας ή το κέντρο εξυπηρέτησης για την αντικατάσταση εξαρτημάτων. Μην επισκευάσετε την οθόνη μόνοι σας!

# <span id="page-5-0"></span>1.4 Απόρριψη προϊόντος και υλικού συσκευασίας

Απόρριψη Ηλεκτρικού και Ηλεκτρονικού Εξοπλισμού-WEEE

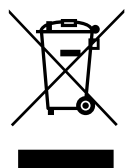

This marking on the product or on its packaging illustrates that, under European Directive 2012/19/EU governing used electrical and electronic appliances, this product may not be disposed of with normal household waste.You are responsible for disposal of this equipment through a designated waste electrical and electronic equipment collection. To determine the locations for dropping off such waste electrical and electronic, contact your local government office, the waste disposal organization that serves your household or the store at which you purchased the product.

Your new SMART All-in-One contains materials that can be recycled and reused. Specialized companies can recycle your product to increase the amount of reusable materials and to minimize the amount to be disposed of.

All redundant packing material has been omitted.We have done our utmost to make the packaging easily separable into mono materials.

Please find out about the local regulations on how to dispose of your old SMART All-in-One and packing from your sales representative.

## Taking back/Recycling Information for Customers

Philips establishes technically and economically viable objectives to optimize the environmental performance of the organization's product, service and activities.

From the planning, design and production stages, Philips emphasizes the important of making products that can easily be recycled. At Philips, end-of-life management primarily entails participation in national take-back initiatives and recycling programs whenever possible, preferably in cooperation with competitors, which recycle all materials (products and related packaging material) in accordance with all Environmental Laws and taking back program with the contractor company.

Your display is manufactured with high quality materials and components which can be recycled and reused.

To learn more about our recycling program please visit: [http://www.philips.](http://www.philips.com/sites/philipsglobal/about/sustainability/ourenvironment/productrecyclingservices.page) [com/sites/philipsglobal/about/sustainability/](http://www.philips.com/sites/philipsglobal/about/sustainability/ourenvironment/productrecyclingservices.page) [ourenvironment/productrecyclingservices.page](http://www.philips.com/sites/philipsglobal/about/sustainability/ourenvironment/productrecyclingservices.page).

# <span id="page-6-0"></span>2. Ρυθμίζοντας την SMART All-in-One

# 2.1 Εγκατάσταση

### Περιεχόμενα συσκευασίας

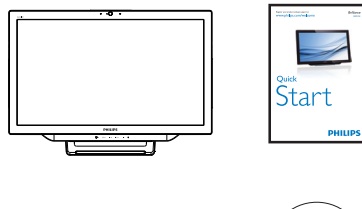

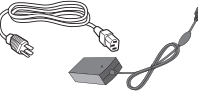

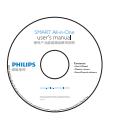

Μετασχηματιστής AC/DC

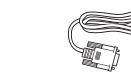

Καλώδιο ήχου (προαιρετικό) Καλώδιο VGA (προαιρετικό)

# Σημείωση

- • Χρησιμοποιείτε μόνον τον προσαρμογέα AC/DC που παρέχεται από τη Philips.
- Μην τοποθετείτε τη συσκευή SMART All-in-One σε τοποθεσία κοντά σε πηγές θερμότητας, όπως καλοριφέρ ή αεραγωγούς ή σε σημείο που υπόκειται σε άμεσο ηλιακό φως ή σε υπερβολική σκόνη ή σε μηχανικούς κραδασμούς ή δονήσεις.
- • Φυλάξτε το κουτί αρχικής αποστολής και τα υλικά συσκευασίας, καθώς θα χρειαστούν σε περίπτωση που πρέπει να μεταφέρετε την οθόνη σας.
- • Για μέγιστη προστασία, συσκευάστε ξανά την οθόνη σας όπως είχε συσκευαστεί αρχικά στο εργοστάσιο.
- Για να διατηρήσετε την εμφάνιση της συσκευής SMART All-in-One σαν καινούργια, καθαρίζετέ την περιοδικά

με ένα μαλακό ύφασμα. Οι επίμονοι λεκέδες μπορούν να αφαιρεθούν με ένα ύφασμα ελαφρώς εμποτισμένο με ένα ήπιο διάλυμα απορρυπαντικού. Μην χρησιμοποιείτε ποτέ ισχυρούς διαλύτες όπως διαλυτικό, βενζίνη ή λειαντικά καθαριστικά, καθώς αυτά θα καταστρέψουν το περίβλημα. Ως προφύλαξη ασφαλείας, αποσυνδέετε πάντα τη συσκευή SMART All-in-One πριν από τον καθαρισμό.

- • Μην χαράζετε την οθόνη με σκληρά αντικείμενα, ενδέχεται να προκληθεί μόνιμη βλάβη.
- • Προσέξτε να μην διαρρεύσει υγρό μέσα στην οθόνη γιατί θα έχει ως αποτέλεσμα τη βλάβη των εξαρτημάτων.

# Σύνδεση

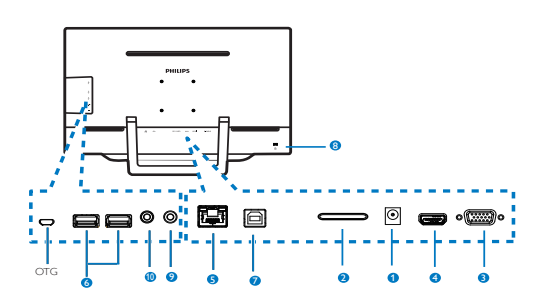

- 1 Είσοδος ρεύματος DC 2 Υποδοχή κάρτας SDHC 3 ΕίσοδοςVGA (D-Sub) 4 Είσοδος MHL-HDMI  $\bigcirc$  Θύρα LAN (RI-45) 6 USB κατάντη (Τύπου A) 7 USB ανάντη (Τύπου B) 8 Αντικλεπτική κλειδαριά Kensington 9 Έξοδος ακουστικών (Στερεοφωνικό
	- 3,5 mm)
- 10 Είσοδος ήχου (Στερεοφωνικό 3,5 mm)

#### Εισαγάγετε την κάρτα SD

- 1. Αποσυνδέστε το καλώδιο τροφοδοσίας.
- 2. Εισαγάγετε την κάρτα SDHC που διαθέτετε στην υποδοχή της κάρτας.

## Σύνδεση για είσοδο VGA/MHL-HDMI

- 1. Σύνδεση με καλώδιο VGA ή MHL-HDMI από τον υπολογιστή σας ή συσκευή AV στη συσκευή SMART All-in-One.
- 2. Συνδέστε το καλώδιο τροφοδοσίας στη συσκευή SMART All-in-One σταθερά και πιέστε το πλήκτρο ενεργοποίησης.
- 3. Η συσκευή SMART All-in-One ενεργοποιείται και εισέρχεται στην είσοδο της πηγής που ήταν επιλεγμένη προηγουμένως.
- 4. Πιέστε το πλήκτρο εισόδου  $\bigoplus$  για να επιλέξετε πηγή VGA ή MHL-HDMI.

#### Συνδεθείτε σε WiFi ή Ethernet για είσοδο SMART All-in-One

- 1. Συνδέστε το καλώδιο RJ-45 LAN στη θύρα LAN για ενσύρματη σύνδεση.
- 2. Συνδέστε το καλώδιο τροφοδοσίας στη συσκευή SMART All-in-One σταθερά και πιέστε το πλήκτρο ενεργοποίησης.
- 3. Η συσκευή SMART All-in-One ενεργοποιείται και εισέρχεται στην είσοδο της πηγής που ήταν επιλεγμένη προηγουμένως.
- 4. Πιέστε το πλήκτρο εισόδου  $\bigoplus$  για να επιλέξετε πηγή Android.
- 5. Ενεργοποιήστε τη λειτουργία Wi-Fi ή Ethernet στην οθόνη ρυθμίσεων του συστήματος Android.

# Ρύθμιση της γωνίας θέασης

Για τη βέλτιστη προβολή, συνιστάται να σταθείτε ακριβώς απέναντι από τη συσκευή SMART All-in-One και, στη συνέχεια, να ρυθμίσετε τη γωνία της συσκευής SMART All-in-One σύμφωνα με τις προτιμήσεις σας.

Η κεκλιμένη γωνία της συσκευής SMART All-in-One έχει τη δυνατότητα ρύθμισης από 12° έως 54°.

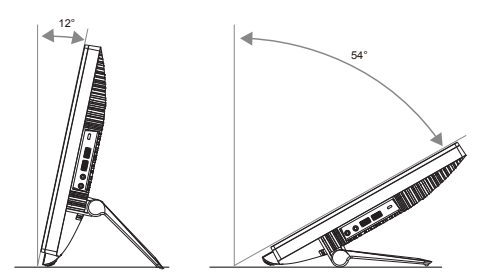

# Σημείωση

- • Μην αγγίζετε την οθόνη LCD όταν ρυθμίζετε τη γωνία. Ενδέχεται να προκληθεί βλάβη ή θραύση της οθόνης LCD.
- • Απαιτείται ιδιαίτερη προσοχή για να μην εγκλωβίσετε τα δάχτυλα ή τα χέρια σας όταν ρυθμίζετε τη γωνία.
- • Συνιστάται η σταθεροποίηση σε σταθερό σημείο, προκειμένου να κλειδώσετε τη βάση, εάν η κεκλιμένη γωνία είναι ίση ή πάνω από 12°.
- • Μην ρυθμίζετε τη γωνία κλίσης σε λιγότερο από 12°. Η οθόνη μπορεί να πέσει λόγω αστάθειας.
- Για τις οθόνες με γυαλιστερό πλαίσιο, ο χρήστης θα πρέπει να εξετάσει προσεκτικά την τοποθέτηση της οθόνης, επειδή το πλαίσιο ενδέχεται να προκαλέσει ενοχλητικές αντανακλάσεις από τον περιβάλλοντα φωτισμό και φωτεινές επιφάνειες.

# <span id="page-8-0"></span>2.2 Λειτουργία της οθόνης

Η συσκευή SMART All-in-One σάς επιτρέπει να τη χρησιμοποιήσετε ως μεμονωμένη συσκευή SMART All-in-One σε σύστημα Android χωρίς να απαιτείται σύνδεση με Η/ Υ ή ως κανονική οθόνη Η/Υ κατά τη σύνδεση με Η/Υ.

# Μπροστινό χειριστήριο

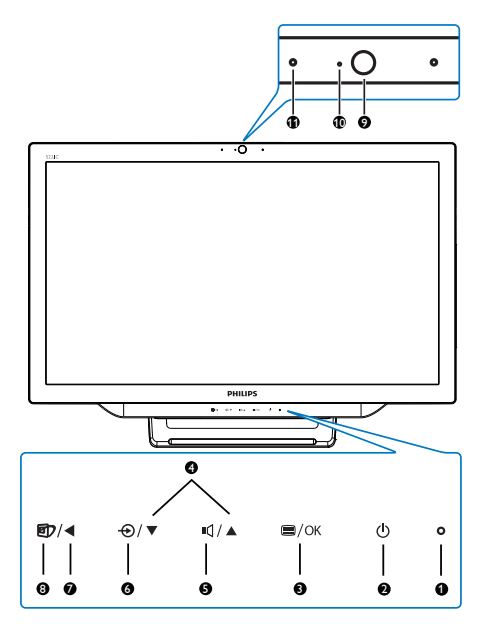

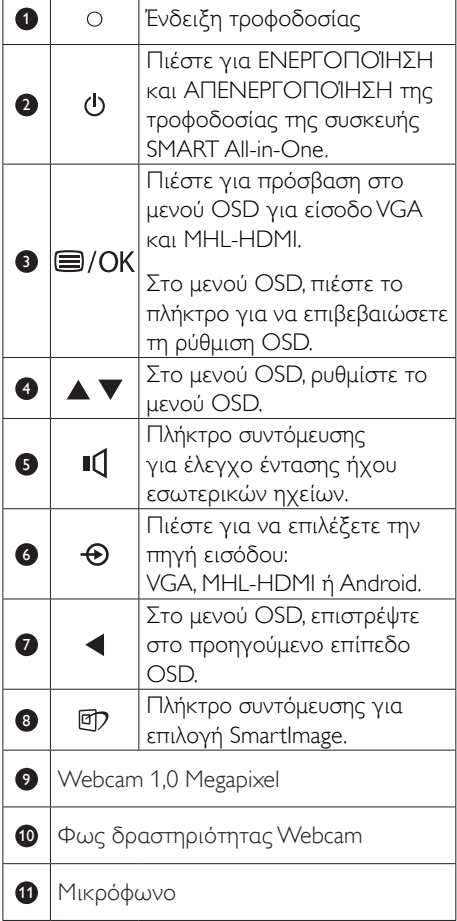

# Περιγραφή των ενδείξεων στην οθόνη

# Τι είναι οι ενδείξεις στην οθόνη (OSD);

Η Εμφάνιση επί της Οθόνης (OSD) είναι μία ιδιότητα σε όλες τις συσκευές SMART All-in-One της Philips. Επιτρέπει στο χρήστη να ρυθμίσει την απόδοση της οθόνης ή να επιλέξει απευθείας λειτουργίες της οθόνης μέσω ενός παραθύρου οδηγιών επί της οθόνης.

#### Για να εισέλθετε στο μενού OSD

1. Πατήστε το πλήκτρο συντόμευσης στο μπροστινό πλαίσιο.

- 2. Πιέστε τα πλήκτρα  $\blacktriangle \blacktriangledown$  για να ενεργοποιήσετε τις επιλογές μενού.
- 3. Πιέστε το πλήκτρο  $\equiv$  για επιβεβαίωση της επιλογής OSD.
- 4. Πιέστε το πλήκτρο <για επιστροφή στο προηγούμενο επίπεδο OSD.
- 5. Πιέστε το πλήκτρο <μερικές φορές για έξοδο από το μενού OSD.

Ένα φιλικό προς το χρήστη μενού OSD εμφανίζεται στη συνέχεια:

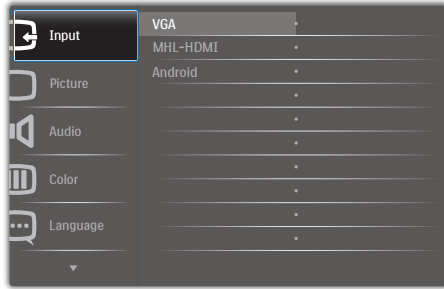

# Το δέντρο μενού OSD

Στη συνέχεια θα βρείτε μια γενική επισκόπηση της δομής OSD για να ανατρέξετε κατά την εργασία με το δικό σας τρόπο σε διάφορες ρυθμίσεις.

#### - Input Picture Audio Color Language - OSD Settings Setup **Main menu Sub menu**  $-$  VGA MHL-HDMI Android Picture Format – Brightness Contrast - SmartKolor SmartTxt - SmartResponse Pixel Orbiting Gamma Over Scan Volume - Mute Audio Source - Color Temperature sRGB User Define English, Deutsch, Español, Ελληνική, Français, Italiano, Maryar, Nederlands, Português, Português do Brazil, Polski, Русский, Svenska, Suomi, Türkçe, Čeština, Українська, 简体中文, 繁體中文, 日本語, **한국어** Horizontal Vertical **Transparency** OSD Time Out Auto H.Position V.Position Phase Clock Resolution Notification - On, Off S.Power on sync 
<br>  $\qquad \qquad \longrightarrow$  On, Off Reset - Information Wide Screen, 4:3  $- 0 - 100$  $-0~100$  $\overline{\phantom{0}}$  On, Off  $\overline{\phantom{a}}$  On, Off <del>Off</del>, Fast, Faster, Fastest<br>
On. Off  $-$  On, Off  $-1.8, 2.0, 2.2, 2.4, 2.6$  $\overline{\phantom{a}}$  On, Off  $- 0 - 100$  $\overline{\phantom{a}}$  On, Off Audio In, HDMI In 5000K, 6500K, 7500K 8200K,9300K,11500K  $-$  Pad: 0~100 Green: 0~100  $-$  Blue: 0~100  $- 0 \times 100$  $- 0 - 100$  $-$  Off, 1, 2, 3, 4 5s, 10s, 20s, 30s, 60s  $= 0.100$  $- 0 - 100$  $- 0 - 100$  $-0.100$ - Yes, No SmartContrast

# Ειδοποίηση για την ανάλυση

Αυτή η οθόνη έχει σχεδιαστεί για βέλτιστη απόδοση στην εγγενή της ανάλυση, 1920 × 1080 @ 60Hz.

Η προβολή της ειδοποίησης για την εγγενή ανάλυση μπορεί να απενεργοποιηθεί από την επιλογή Ρυθμίσεις στο μενού OSD.

# <span id="page-10-0"></span>2.3 Αφαιρέστε τον αρμό από τη στήριξη VESA

Πριν ξεκινήσετε την αφαίρεση του αρμού, ακολουθήστε τις παρακάτω οδηγίες για αποφύγετε κάποιον τραυματισμό ή ζημία.

1. Τοποθετήστε την οθόνη ανάποδα επάνω σε μία μαλακή επιφάνεια. Προσέξτε να μην προκληθούν γρατζουνιές ή ζημίες στην οθόνη.

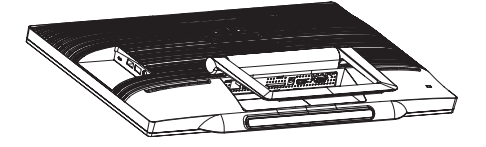

2. Χρησιμοποιήστε τα δάχτυλά σας για να πιέσετε μαλακά το κάλυμμα του αρμού μέχρι το άγκιστρο να γλιστρήσει έξω από την υποδοχή.

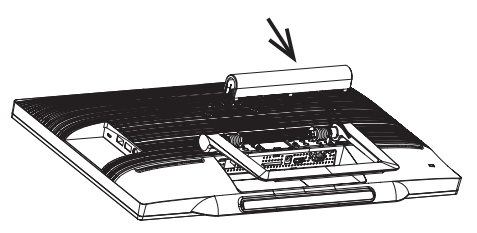

3. Χρησιμοποιήστε ένα κατσαβίδι για να χαλαρώσετε 4 βίδες.

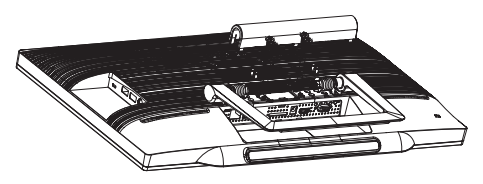

4. Αφαιρέστε το στήριγμα βάσης από το σώμα της οθόνης.

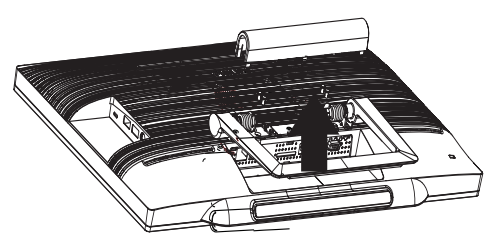

# Σημείωση

Αυτή η οθόνη αποδέχεται μία 75mm x 75mm διεπαφή στήριξης συμβατή με τοVESA.

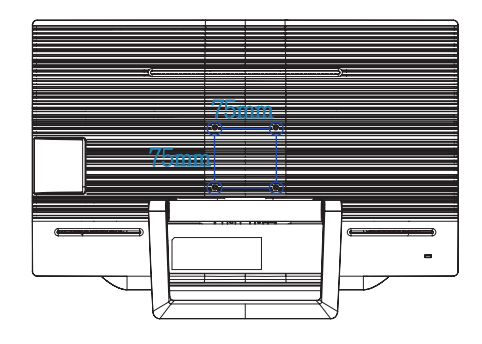

# <span id="page-11-0"></span>2.4 SMART All-in-One Λειτουργία

Η συσκευή SMART All-in-One της Philips ομαδοποιείται με το σύστημα Android το οποίο εφαρμόζει τεχνολογία πάνελ αφής για χρήση σε συνδυασμό με Η/Υ. Δεν απαιτούνται συνδέσεις Η/Υ και είναι δυνατός ο έλεγχος με τα δάκτυλα – με άγγιγμα του πάνελ για την επιλογή και την επιβεβαίωση. Για να εισέλθετε στην Home screen (Αρχική οθόνη) του Android, πιέστε το πλήκτρο συντόμευσης στο μπροστινό πλαίσιο και επιλέξτε το Android ως πηγή εισόδου.

# 2.4-1 Home screen (Αρχική οθόνη)

Η Home screen (Αρχική οθόνη) αποτελείται από πέντε πάνελ οθόνης. Με άγγιγμα και ολίσθηση στην οθόνη, μπορείτε να μετακινήσετε αριστερά ή δεξιά την κεντρική Home screen (Αρχική οθόνη) και να αναζητήσετε περισσότερα widget, συντομεύσεις ή άλλα στοιχεία που βρίσκονται σε κάθε πάνελ οθόνης.

Επίσης, μπορείτε να προσθέσετε συντομεύσεις, widget ή να αλλάξετε την ταπετσαρία της επιφάνειας εργασίας σε κάθε πάνελ οθόνης.

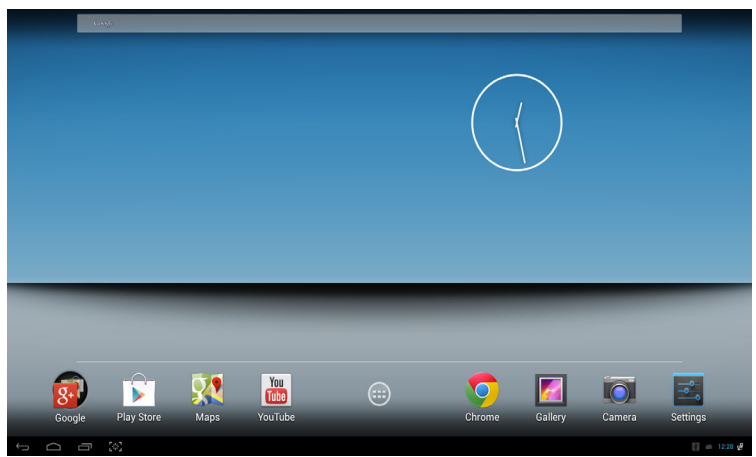

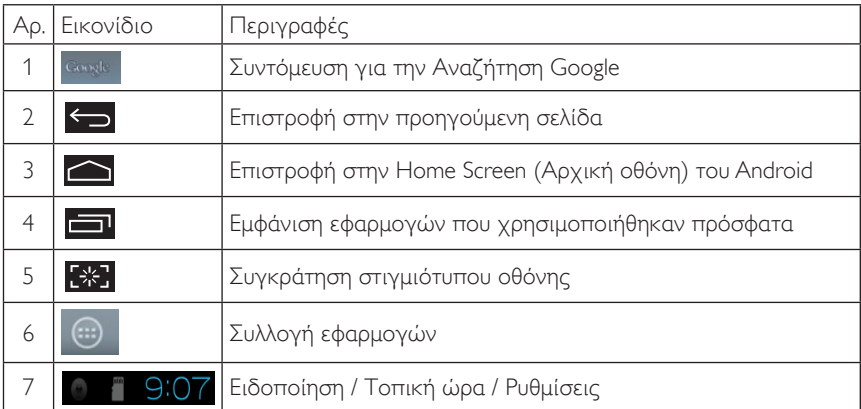

# 2.4-2 Προσαρμογή της Home Screen (Αρχική οθόνη) σας

Προσθήκη εικονιδίων εφαρμογών, συντομεύσεων ή widget στην Home screen (Αρχική οθόνη), σύμφωνα με τις προτιμήσεις σας. Μπορείτε επίσης να αλλάξετε την ταπετσαρία.

# Προσθήκη ενός στοιχείου στην Home Screen (Αρχική οθόνη):

- 1. Αγγίξτε το εικονίδιο **στη γραμμή συστήματος για να APPS (ΕΦΑΡΜΟΓΕΣ)** στην οθόνη της συλλογής εφαρμογών.
- 2. Επιλέξτε [APPS] (ΕΦΑΡΜΟΓΕΣ) ή [WIDGET] (WIDGETS).
- 3. Ανγίξτε και κρατήστε πατημένο το στοιχείο μέχρι να μεγεθυνθεί. Μεταφέρετε το στοιχείο στη θέση της Home Screen (Αρχική οθόνη) που προτιμάτε.

# Μετακίνηση ενός στοιχείου στην Home Screen (Αρχική οθόνη):

- 1. Αγγίξτε και κρατήστε πατημένο το στοιχείο μέχρι να μεγεθυνθεί.
- 2. Μεταφέρετε το στοιχείο στη θέση της Home Screen (Αρχική οθόνη) που προτιμάτε.

# Κατάργηση ενός στοιχείου από την Home Screen (Αρχική οθόνη):

- 1. Ανγίξτε και κρατήστε πατημένο το στοιχείο μέχρι να μεγεθυνθεί. Εμφανίζεται το εικονίδιο του Trash Can (Κάδου απορριμμάτων).
- 2. Μεταφέρετε το στοιχείο στο εικονίδιο του Trash Can (Κάδου απορριμμάτων) για να καταργήσετε το στοιχείο από την Home Screen (Αρχική οθόνη).

# Αλλαγή της ταπετσαρίας:

- 1. Κάντε ένα παρατεταμένο άγγιγμα (πιέστε και κρατήστε πατημένο) σε ένα κενό σημείο στην Home Screen (Αρχική οθόνη).
- 2. Εμφανίζεται η οθόνη διαμόρφωσης [Choose wallpaper from] (Επιλογή ταπετσαρίας από).
- 3. Κάντε κλικ σε μία από τις προελεύσεις ταπετσαρίας ανάμεσα σε [Gallery] (Συλλογ), [Live Wallpapers] (Ζωντανές ταπετσαρίες), [Select] (Επιλογή) ή [Wallpapers] (Ταπετσαρίες).
- 4. Στην οθόνη της επιλεγμένης προέλευσης ταπετσαρίας, επιλέξτε μία ταπετσαρία και κάντε κλικ στην επιλογή [Set wallpaper] (Ορισμός ταπετσαρίας). Εναλλακτικά κάντε δεξί κλικ για να εξέλθετε από την οθόνη προέλευσης ταπετσαρίας και να επιστρέψετε στην Home screen (Αρχική οθόνη).
- 5. Μερικές ταπετσαρίες επιτρέπουν την αλλαγή του χρώματος ταπετσαρίας, όπως η επιλογή [Magic Smoke] (Μαγικός καπνός). Εάν εμφανιστεί στην οθόνη μια προτροπή [Settings…] (Ρυθμίσεις…), αγγίξτε την και η προτροπή [Tap to change] (Πατήστε για αλλαγή) εμφανίζεται στο επάνω μέρος της οθόνης. Αγγίξτε την οθόνη για να ρυθμίσετε τις παραμέτρους και να δείτε σε κύκλο τα διάφορα χρώματα.
- 6. Μπορείτε να κάνετε κλικ στο πλήκτρο **Σεπι**για να επιστρέψετε στην προηγούμενη οθόνη χωρίς ανανέωση τυχόν αλλαγμένων ρυθμίσεων.

# Σημείωση

• Και τα πέντε πάνελ της Home Screen (Αρχική οθόνη) χρησιμοποιούν από κοινού το ίδιο φόντο. Δεν είναι δυνατός ο ορισμός διαφορετικών ταπετσαριών για κάθε ένα από αυτά.

# 2.4-3 Αναζήτηση Google

1. Κάντε κλικ στο εικονίδιο <sup>σακχίο</sup> στην Home screen (Αρχική οθόνη). Εμφανίζεται το πληκτρολόγιο στην οθόνη.

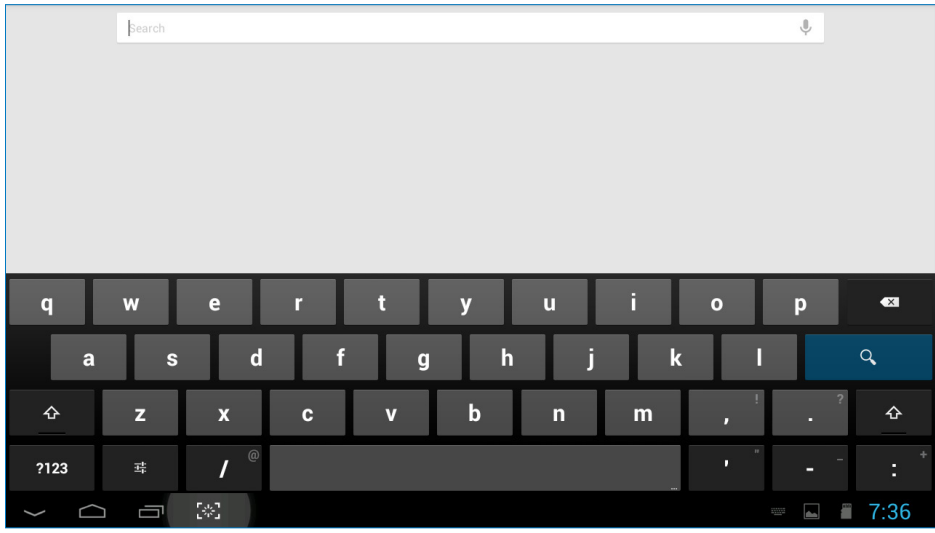

- 2. Πληκτρολογήστε μια λέξη-κλειδί ή κείμενο στο πλαίσιο διευθύνσεων URL. Καθώς πληκτρολογείτε, εμφανίζονται τα αποτελέσματα αναζήτησης που συμφωνούν πλήρως ή εν μέρει με το κείμενο που πληκτρολογείτε.
- 3. Κάντε κύλιση στα αποτελέσματα αναζήτησης που εμφανίζονται σε λίστα και κάντε κλικ στο αποτέλεσμα που θέλετε.
- 4. Ανοίγει η αντιστοίχιση εφαρμογή ή το πρόγραμμα περιήγησης με τις αντίστοιχες συνδέσεις web.
- 5. Κάντε κλικ στη σύνδεση που θέλετε, εάν θέλετε να προβάλετε μια σελίδα web.

# Σημείωση

• Ο μηχανισμός αναζήτησης ενδέχεται να διαφέρει ανάλογα με τη χώρα.

# 2.4-4 Συλλογή APPS (ΕΦΑΡΜΟΓΕΣ)

1. Κάντε κλικ στο εικονίδιο **στη γραμμή συστήματος για να APPS (ΕΦΑΡΜΟΓΕΣ)** στην οθόνη της συλλογής εφαρμογών.

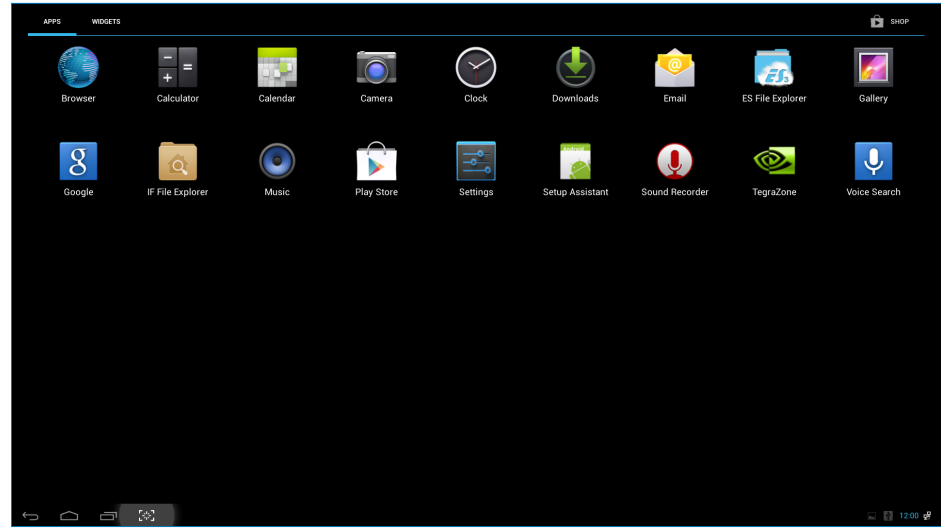

- 2. Κάντε κλικ στο εικονίδιο της εφαρμογής για να την ανοίξετε.
- 3. Κάντε κλικ στο εικονίδιο  $\Box$  για να επιστρέψετε στην Home Screen (Αρχική οθόνη) ή κάντε κλικ στο εικονίδιο για να επιστρέψετε στην προηγούμενη οθόνη.

# 2.4-5 Ρυθμίσεις συστήματος Android

**Settings**

 $\frac{1}{2}$ 

Κάντε κλικ στο εικονίδιο

στην κεντρική Home screen (Αρχική οθόνη) του Android.

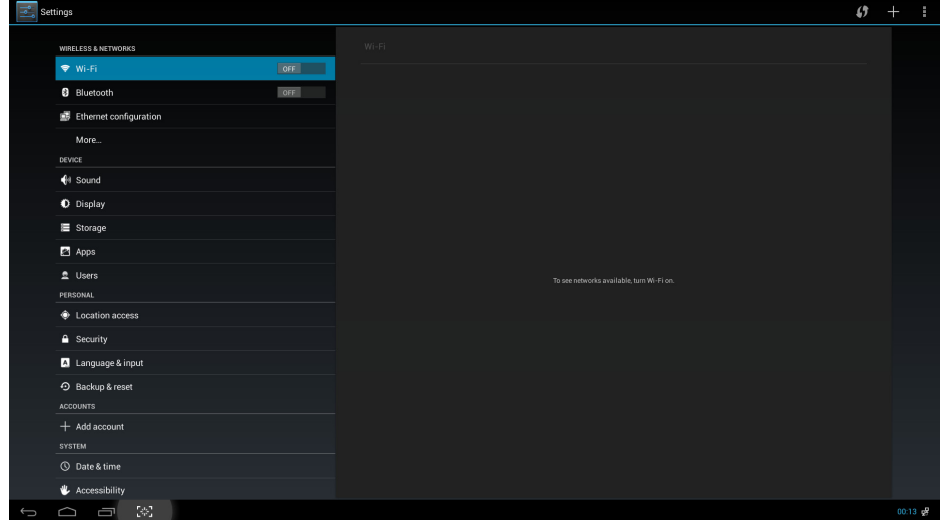

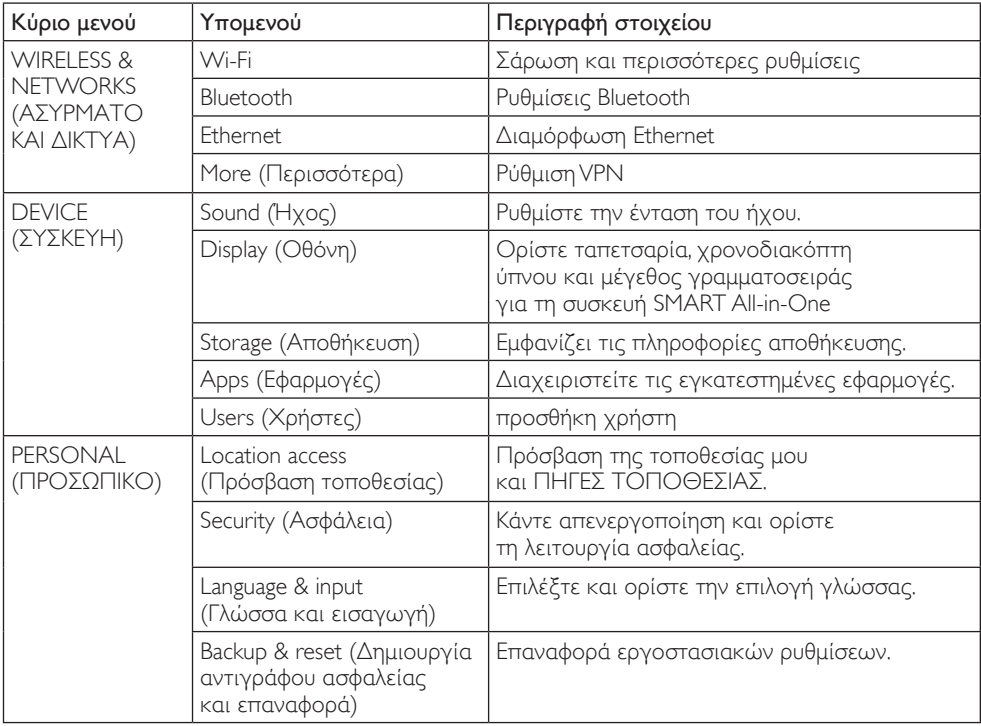

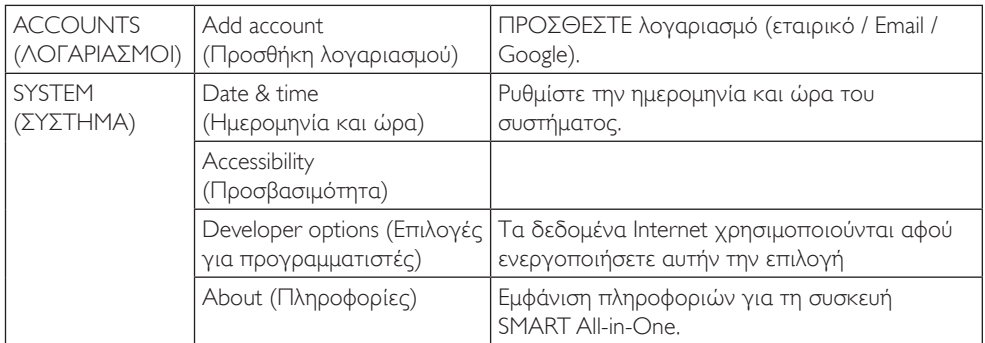

# Σημείωση

• Τα γραφικά είναι μόνο για σκοπούς απεικόνισης και ενδέχεται να διαφέρουν ανάλογα με τη χώρα. Ανατρέξτε στα πραγματικά προϊόντα.

# <span id="page-17-0"></span>3. Βελτιστοποίηση εικόνας

# Τι είναι;

Το SmartImage παρέχει προεπιλογές οι οποίες βελτιστοποιούν την εικόνα για διαφορετικούς τύπους περιεχομένου, προσαρμόζοντας δυναμικά τη φωτεινότητα, την αντίθεση, το χρώμα και την ευκρίνεια σε πραγματικό χρόνο. Είτε εργάζεστε με εφαρμογές κειμένου, είτε προβάλλετε εικόνες ή παρακολουθείτε βίντεο, το Philips SmartImage παρέχει μοναδική βέλτιστη απόδοση οθόνης.

# Γιατί το χρειάζομαι;

Θέλετε μια οθόνη η οποία προσφέρει βέλτιστη προβολή για όλους τους αγαπημένους σας τύπους περιεχομένου, το λογισμικό SmartImage προσαρμόζει δυναμικά τη φωτεινότητα, την αντίθεση, το χρώμα και την ευκρίνεια σε πραγματικό χρόνο ώστε να βελτιώσει την οπτική σας απόλαυση από την οθόνη.

# Πώς λειτουργεί;

Το Smar tImage είναι μια αποκλειστική, κορυφαία τεχνολογία αιχμής της Philips η οποία αναλύει το περιεχόμενο που εμφανίζεται στην οθόνη σας. Ανάλογα με το σενάριο που επιλέγετε, το SmartImage ενισχύει δυναμικά την αντίθεση, τον κορεσμό των χρωμάτων και την ευκρίνεια των εικόνων για τη βελτίωση των περιεχομένων που προβάλλετε - όλα αυτά γίνονται σε πραγματικό χρόνο με το πάτημα ενός και μόνο κουμπιού.

# 3.1 SmartImage

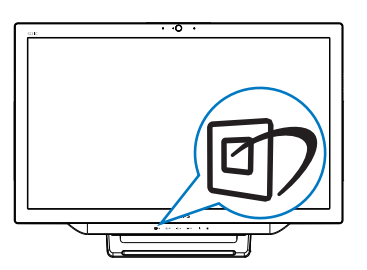

- 1. Πιέστε το πλήκτρο συντόμευσης <sup>σης</sup> για να εκκινήσετε το μενού OSD SmartImage.
- 2. Πιέστε το πλήκτρο ▼ ή το πλήκτρο ▲ για να επιλέξετε μία από τις ρυθμίσεις SmartImage.
- 3. Το OSD SmartImage που εμφανίζεται στην οθόνη θα παραμείνει ενεργό για 5 δευτερόλεπτα ή μπορείτε, επίσης, να πατήσετε το πλήκτρο  $\blacksquare$  για επιβεβαίωση.
- 4. Όταν είναι ενεργοποιημένο το SmartImage, το πρόγραμμα sRGB απενεργοποιείται αυτόματα. Για να χρησιμοποιήσετε το sRGB, πρέπει να απενεργοποιήσετε την επιλογή {Off} (Απενεργ.) του SmartImage.

Υπάρχουν επτά λειτουργίες για να επιλέξετε: Text (Κείμενο), Office (Γραφείο), Photo (Φωτογραφία), Movie (Ταινία), Game (Παιχνίδι), Economy (Οικονομικό) και Off (Απενεργ.).

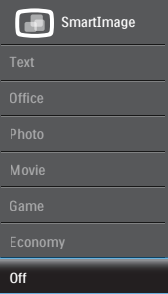

- Text (Κείμενο): Συμβάλλει στη βελτίωση της εφαρμογής που βασίζεται στην ανάγνωση κειμένων όπως PDF ebooks. Χρησιμοποιώντας ένα ειδικό αλγόριθμο ο οποίος αυξάνει την αντίθεση και την οριακή οξύτητα του περιεχομένου κειμένου, η οθόνη βελτιστοποιείται για μία ανάγνωση χωρίς άγχος προσαρμόζοντας την φωτεινότητα, την αντίθεση και τη θερμοκρασία χρώματος της οθόνης.
- Office (Γραφείο): Ενισχύει το κείμενο και αμβλύνει τη φωτεινότητα για να αυξήσετε την ικανότητα ανάγνωσης

και να μειώσετε την καταπόνηση των ματιών. Η λειτουργία αυτή βελτιώνει σημαντικά την ικανότητα ανάγνωσης και την παραγωγικότητα όταν εργάζεστε με φύλλα δεδομένων, αρχεία PDF, σαρωμένα άρθρα ή άλλες γενικές εφαρμογές γραφείου.

- Photo (Φωτογραφία): Αυτό το προφίλ συνδυάζει την ενίσχυση κορεσμού χρωμάτων, δυναμικής αντίθεσης και ευκρίνειας που απαιτούνται για την προβολή φωτογραφιών και άλλων εικόνων με ξεχωριστή διαύγεια στα ζωντανά χρώματα - όλα αυτά χωρίς τεχνητές βελτιώσεις και θολωμένα χρώματα.
- Movie (Ταινία): Αυξάνει τη λαμπρότητα, βαθαίνει τον κορεσμό των χρωμάτων, τη δυναμική αντίθεση και οξύνει την ευκρίνεια προβάλλοντας έτσι κάθε λεπτομέρεια στις πιο σκοτεινές περιοχές του βίντεο χωρίς ξεθώριασμα των χρωμάτων στις πιο ανοιχτόχρωμες περιοχές, διατηρώντας δυναμικά φυσικές τιμές για βέλτιστη προβολή βίντεο.
- Game (Παιχνίδι): Ενεργοποιήστε το κύκλωμα της μονάδας για τον καλύτερο δυνατό χρόνο απόκρισης, μειώστε τις οδοντωτές άκρες για γρήγορα κινούμενα αντικείμενα στην οθόνη, βελτιώστε τον λόγο αντίθεσης για σκοτεινά και φωτεινά σχήματα, αυτό το προφίλ παρέχει την καλύτερη δυνατή εμπειρία παιχνιδιού για τους παίχτες.
- Economy (Οικονομικό): Σε αυτό το προφίλ, ρυθμίζονται η φωτεινότητα και η αντίθεση και βελτιστοποιείται ο οπίσθιος φωτισμός για τη σωστή προβολή των καθημερινών εφαρμογών γραφείου και για τη χαμηλότερη δυνατή κατανάλωση ρεύματος.
- Off (Απενεργ.): Δεν εφαρμόζεται καμία βελτιστοποίηση από το SmartImage.
- Τύπος οθόνης LCD: ADS 2x USB κατάντη (Τύπου A).

# <span id="page-19-0"></span>4. Τεχνικές Προδιαγραφές

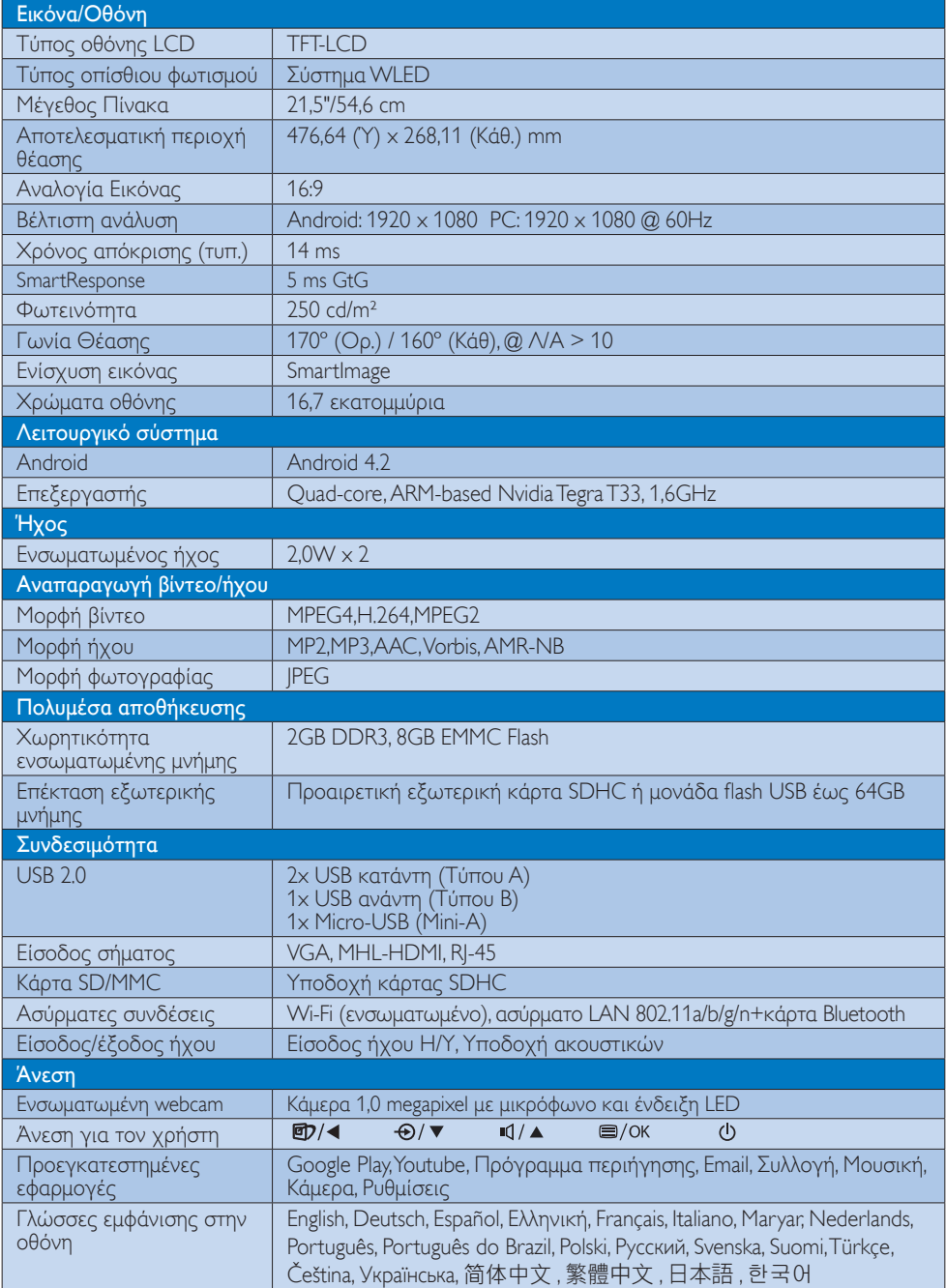

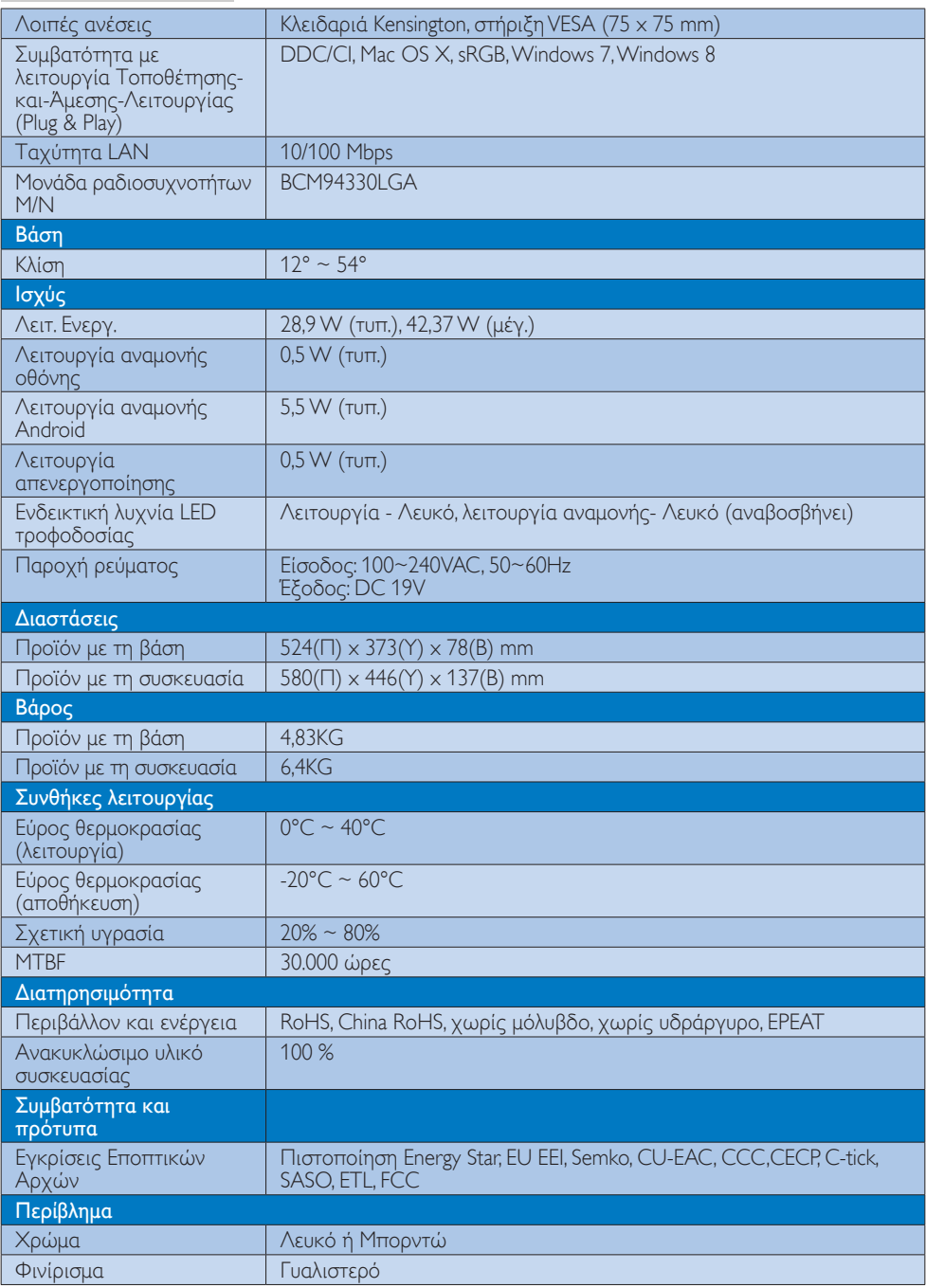

# <span id="page-21-0"></span>4.1 Ανάλυση & προεπιλεγμένες λειτουργίες Η/Υ

# Μέγιστη ανάλυση

 1920 x 1080 @ 60Hz (αναλογική είσοδος) 1920 x 1080 @ 60Hz (ψηφιακή είσοδος)

# Συνιστώμενη ανάλυση

 1920 x 1080 @ 60Hz (ψηφιακή είσοδος)

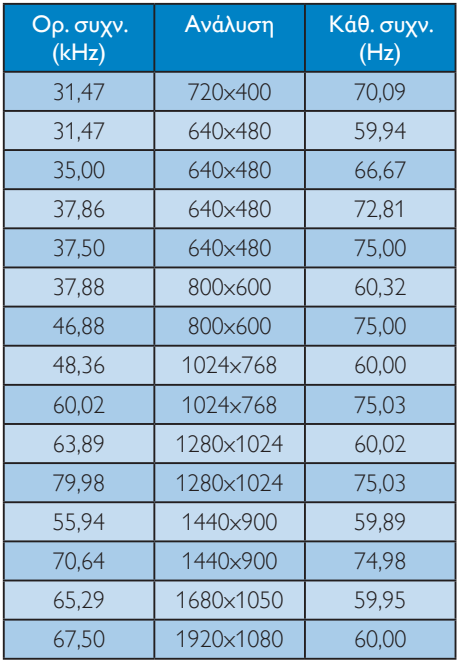

# Σημείωση

Προσέξτε ότι η οθόνη σας λειτουργεί καλύτερα στην εγγενή ανάλυση των 1920 x 1080 @ 60Hz. Για καλύτερη ποιότητα εμφάνισης, ακολουθήστε αυτή την πρόταση ανάλυσης.

# <span id="page-22-0"></span>5. Κανονιστικές πληροφορίες

#### EPEAT

([www.epeat.net\)](www.epeat.net)

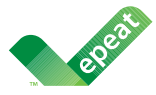

The EPEAT (Electronic Product Environmental Assessment Tool) program evaluates computer

desktops, laptops, and monitors based on 51 environmental criteria developed through an extensive stakeholder consensus process supported by US EPA.

EPEAT system helps purchasers in the public and private sectors evaluate, compare and select desktop computers, notebooks and monitors based on their environmental attributes. EPEAT also provides a clear and consistent set of performance criteria for the design of products, and provides an opportunity for manufacturers to secure market recognition for efforts to reduce the environmental impact of its products.

#### Benefits of EPEAT

Reduce use of primary materials Reduce use of toxic materials

Avoid the disposal of hazardous waste EPEAT'S requirement that all registered products meet ENERGY STAR's energy efficiency specifications, means that these products will consume less energy throughout their life.

# CE Declaration of Conformity

This product is in conformity with the following standards

- • EN60950-1:2006+A11:2009+A1:20 10+A12:2011 (Safety requirement of Information Technology Equipment).
- EN55022:2010 (Radio Disturbance requirement of Information Technology Equipment).
- EN55024:2010 (Immunity requirement of Information Technology Equipment).
- • EN61000-3-2:2006 +A1:2009+A2:2009 (Limits for Harmonic Current Emission).
- EN61000-3-3:2008 (Limitation of Voltage Fluctuation and Flicker) following provisions of directives applicable.
- EN 50581:2012 (Technical documentation for the assessment of electrical and electronic products with respect to the restriction of hazardous substances).
- 2006/95/EC (Low Voltage Directive).
- 2004/108/EC (EMC Directive).
- 2009/125/EC (ErP Directive, EC No. 1275/2008 Implementing Directive for Standby and Off mode power consumption).
- 2011/65/EU (RoHS Directive) and is produced by a manufacturing organization on ISO9000 level.

## Energy Star Declaration

#### (<www.energystar.gov>)

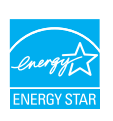

As an ENERGY STAR<sup>®</sup> Partner, we have determined that this product meets the ENERGY STAR® guidelines for energy efficiency.

# **∈** Note

We recommend you switch off the monitor when it is not in use for a long time.

## Federal Communications Commission (FCC) Notice (U.S. Only)

- $\bigoplus$  This equipment has been tested and found to comply with the limits for a Class B digital device, pursuant to Part 15 of the FCC Rules.These limits are designed to provide reasonable protection against harmful interference in a residential installation. This equipment generates, uses and can radiate radio frequency energy and, if not installed and used in accordance with the instructions, may cause harmful interference to radio communications. However, there is no guarantee that interference will not occur in a particular installation. If this equipment does cause harmful interference to radio or television reception, which can be determined by turning the equipment off and on, the user is encouraged to try to correct the interference by one or more of the following measures:
- Reorient or relocate the receiving antenna.
- Increase the separation between the equipment and receiver.
- Connect the equipment into an outlet on a circuit different from that to which the receiver is connected.
- Consult the dealer or an experienced radio/TV technician for help.

 Changes or modifications not expressly approved by the party responsible for compliance could void the user's authority to operate the equipment.

Use only RF shielded cable that was supplied with the monitor when connecting this monitor to a computer device.

To prevent damage which may result in fire or shock hazard, do not expose this appliance to rain or excessive moisture.

THIS CLASS B DIGITAL APPARATUS MEETS ALL REQUIREMENTS OFTHE CANADIAN INTERFERENCE-CAUSING EQUIPMENT REGULATIONS.

# FCC Declaration of Conformity

Declaration of Conformity for Products Marked with FCC Logo,

## United States Only

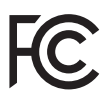

This device complies with Part 15 of the FCC Rules. Operation is subject to the following two conditions: (1) this device may not cause harmful interference, and (2) this device must accept any interference received, including interference that may cause undesired operation.

# Commission Federale de la Communication (FCC Declaration)

Cet équipement a été testé et déclaré conforme auxlimites des appareils numériques de class B,aux termes de l'ar ticle 15 Des règles de la FCC. Ces limites sont conçues de façon à fourir une protection raisonnable contre les interférences nuisibles dans le cadre d'une installation résidentielle. CET appareil produit, utilise et peut émettre des hyperfréquences qui, si l'appareil n'est pas installé et utilisé selon les consignes données, peuvent causer des interférences nuisibles aux communications radio.

Cependant, rien ne peut garantir l'absence d'interférences dans le cadre d'une installation particulière. Si cet appareil est la cause d'interférences nuisibles pour la réception des signaux de radio ou de télévision, ce qui peut être décelé en fermant l'équipement, puis en le remettant en fonction, l'utilisateur pourrait essayer de corriger la situation en prenant les mesures suivantes:

- Réorienter ou déplacer l'antenne de réception.
- Augmenter la distance entre l'équipement et le récepteur.
- Brancher l'équipement sur un autre circuit que celui utilisé par le récepteur.
- Demander l'aide du marchand ou d'un technicien chevronné en radio/télévision.
- **O** Toutes modifications n'ayant pas reçu l'approbation des services compétents en matière de conformité est susceptible d'interdire à l'utilisateur l'usage du présent équipement.

N'utiliser que des câbles RF armés pour les connections avec des ordinateurs ou périphériques.

CET APPAREIL NUMERIQUE DE LA CLASSE B RESPECTETOUTES LES EXIGENCES DU REGI EMENT SUR LE MATERIEL BROUILLEUR DU CANADA.

CAN ICES-3 (B)/ NMB-3 (B)

# EN 55022 Compliance (Czech Republic Only)

This device belongs to category B devices as described in EN 55022, unless it is specifically stated that it is a Class A device on the specification label. The following applies to<br>devices in Class A device on the specification label. The following applies to<br>devices in Class A of EN 55022 (radius of protect device is obliged to take all steps necessary to remove sources of interference to telecommunication or other devices.

Pokud není na tvoovém štítku počítače uvedeno, že spadá do do třídy A podle EN 55022. s on the main that the extra state position of the state of the state of the state of the state of the state o<br>The state state of the state of the state of the state of the zame and the state of the state of the state of<br>T jiných zařízení je uživatel povinnen provést taková opatřaní, aby rušení odstranil.

#### Polish Center for Testing and Certification **Notice**

The equipment should draw power from a socket with an attached protection circuit (a three-prong socket).All equipment that works together (computer, monitor, printer, and so on) should have the same power supply source.

The phasing conductor of the room's electrical installation should have a reserve short-circuit protection device in the form of a fuse with a nominal value no larger than 16 amperes (A).

To completely switch off the equipment, the power supply cable must be removed from the power supply socket, which should be located near the equipment and easily accessible.

A protection mark "B" confirms that the equipment is in compliance with the protection usage requirements of standards PN-93/T-42107 and PN-89/E-06251.

#### Wymagania Polskiego Centrum Badań i Certyfikacji

Wymagania Polskiego Centrum Badań i Certyfikacji<br>Urządzenie powinno być zasilane z gniazda z przyłączonym obwodem ochronnym (gniazdo z kolikiem). Współpracujące ze sobą urządzenia (komputer, monitor, drukarka) powinny być

Instalacja elektryczna pomieszczenia powinna zawierać w przewodzie fazowym rezerwową ochronę<br>przed zwarciami, w postaci bezpiecznika o wartości znamionowej nie większej niż 16A (amperów). Machine State Composition of the Machine State Community and State State Composition of the State Composition of National According Composition and Machine Composition of the Passibility of the Passibility of the State Pay Znak bezpieczeństwa "B" potwierdza zgodność urządzenia z wymaganiami bezpieczeństwa<br>użytkowania zawartymi w PN-93/T-42107 i PN-89/E-06251.

#### Pozostałe instrukcje bezpieczeństwa

- Nie należy używać wtyczek adapterowych lub usuwać kołka obwodu ochronnego z wtyczki.<br>Jeżeli konieczne jest użycie przodłużacza to należy użyć przedłużacza 3-żyłowego z<br>prawidłowo połączonym przewodem ochronnym.
- $\mathbf{S}$ ystem komputerowy należy zabezpieczyć przed nagłymi, chwilowymi wzrostami lub spadkami napięcia, używając elininatora przepięć, urządzenia dopasowującego lub bzczakłoceniowego źródła zasilania.
- vezarovanem v sporovanem za ostali pod na kablach systemu komputerowego, oraz aby kable nie<br>Należy upewnić się, aby nie nie leżało na kablach systemu komputerowego, oraz aby kable nie<br>były umieszczone w miejscu, gdzie możn
- · Nie należy rozlewać napojów ani innych płynów na system komputerowy.
- \* Nie należy wpychać żadnych przedmiotów do otworów systemu komputerowego, gdyż może to spowodować pożar lub porażenie prądem, poprzez zwarcie elementów wewnętrznych.
- souvember and my province and proposed in the contract of the system komputerowy powinien znajdować się z dala od grzejników i źródd ciepla. Ponadto, nie należy biokować otworów wentylacyjnych. Należy unikać kładzenia luźn

#### North Europe (Nordic Countries) Information

Placering/Ventilation

VARNING:

FÖRSÄKRA DIG OM ATT HUVUDBRYTARE OCH UTTAG ÄR LÄTÅTKOMLIGA, NÄR DU STÄLLER DIN UTRUSTNING PÅPLATS.

#### Placering/Ventilation ADVARSEL:

SØRG VED PLACERINGEN FOR, AT NETLEDNINGENS STIK OG STIKKONTAKT ER NEMTTILGÆNGELIGE.

#### Paikka/Ilmankierto

#### VAROITUS:

SIJOITA LAITE SITEN, ETTÄ VERKKOJOHTO VOIDAAN TARVITTAESSA HELPOSTI IRROTTAA PISTORASIASTA.

Plassering/Ventilasjon

## ADVARSEL:

NÅR DETTE UTSTYRET PLASSERES, MÅ DU PASSE PÅ AT KONTAKTENE FOR STØMTILFØRSEL ER LETTE Å NÅ.

# BSMI Notice (Taiwan Only)

符合乙類資訊產品之標準

#### Ergonomie Hinweis (nur Deutschland)

Der von uns gelieferte Farbmonitor entspricht den in der "Verordnung über den Schutz vor Schäden durch Röntgenstrahlen" festgelegten Vorschriften.

Auf der Rückwand des Gerätes befindet sich ein Aufkleber, der auf die Unbedenklichkeit der Inbetriebnahme hinweist, da dieVorschriften über die Bauart von Störstrahlern nach Anlage III ¤ 5 Abs. 4 der Röntgenverordnung erfüllt sind.

Damit Ihr Monitor immer den in der Zulassung geforderten Werten entspricht, ist darauf zu achten, daß

- 1. Reparaturen nur durch Fachpersonal durchgeführt werden.
- 2. nur original-Ersatzteile verwendet werden.
- 3. bei Ersatz der Bildröhre nur eine bauar tgleiche eingebaut wird.

Aus ergonomischen Gründen wird empfohlen, die Grundfarben Blau und Rot nicht auf dunklem Untergrund zu verwenden (schlechte Lesbarkeit und erhöhte Augenbelastung bei zu geringem Zeichenkontrast wären die Folge). Der arbeitsplatzbezogene Schalldruckpegel nach DIN 45 635 beträgt 70dB (A) oder weniger.

**AN ACHTUNG: BEIM AUFSTELLEN** DIESES GERÄTES DARAUF ACHTEN, DAß NETZSTECKER UND NETZKABELANSCHLUß LEICHT ZUGÄNGLICH SIND.

#### EU Energy Label

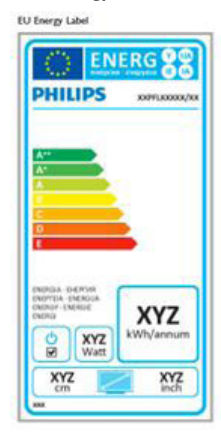

The European Energy Label informs you on the energy efficiency class of this product. The greener the energy efficiency class of this product is the lower the energy it consumes.

On the label, you can find the energy efficiency class, the average power consumption of this product in use and the average energy consumption for 1 year.

## **A** Note

The EU Energy Label will be ONLY applied on the models bundling with MHL-HDMI andTV tuners.

#### China RoHS

The People's Republic of China released a regulation called "Management Methods for Controlling Pollution by Electronic Information Products" or commonly referred to as China RoHS.All products produced and sold for China market have to meet China RoHS request.

中国电子信息产品污染控制标识要求 ( 中 国 RoHS 法规标示要求 ) 产品中有毒有害物 质或元素的名称及含量

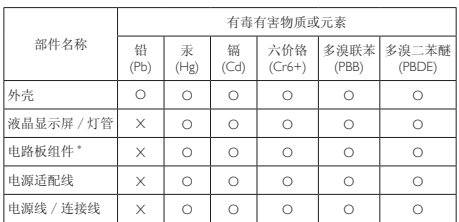

\*: 电路板组件包括印刷电路板及其构成的零部件,如电阻、电容、集成电路、 连接器等。

O: 表示该有毒有害物质在该部件所有均质材料中的含量均在《电子信息产品<br>——中有毒有害物质的限量要求标准》规定的限量要求以下。

X: 表示该有毒有害物质至少在该部件的某一均质材料中的含量超出《电子信 我小该日每日日初次工艺比然时日的不一点的时间, 1990年11月1日主任出版社: "X" 的部件,符合欧盟 RoHS 法规要求(属于豁免的部分)。

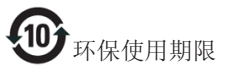

此标识指期限 ( 十年 ), 电子信息产品中含有的 有毒有害物质或元素在正常使用的条件下不会发 生外泄或突变 , 电子信息产品用户使用该电子信 息产品不会对环境造成严重污染或对其人身、财 产造成严重损害的期限。

中国能源效率标识

根据中国大陆《微型计算机能源效率标识实施规 则》,本计算机符合以下要求 :

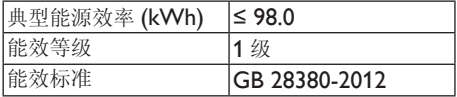

详细有关信息请查阅中国能效标示网 :

<http://www.energylabel.gov.cn/>

《废弃电器电子产品回收处理管理条例》提示性 说明

为了更好地关爱及保护地球,当用户不再需要此 产品或产品寿命终止时,请遵守国家废弃电器电 子产品回收处理相关法律法规,将其交给当地具 有国家认可的回收处理资质的厂商进行回收处 理。

# RF WARNING STATEMENT

# EUROPE

# EU Declaration of Conformity

This device complies with the essential requirements of the R&TTE Directive 1999/5/ EC.The following test methods have been applied in order to prove presumption of conformity with the essential requirements of the R&TTE Directive 1999/5/EC:

- − EN60950-1 Safety of Information Technology Equipment
- − EN 62311

Assessment of electronic and electrical equipment related to human exposure restrictions for electromagnetic fields (0 Hz-300 GHz)

- − EN 300 328 ( For 802.11b/g/n ) Electromagnetic compatibility and Radio spectrum Matters (ERM); Wideband Transmission systems; Data transmission equipment operating in the 2,4 GHz ISM band and using spread spectrum modulation techniques; Harmonized EN covering essential requirements under article 3.2 of the R&TTE Directive
- − EN 301 893 ( For 802.11a ) Broadband Radio Access Networks (BRAN); 5 GHz high performance RLAN; Harmonized EN covering essential requirements of article 3.2 of the R&TTE Directive
- − EN 301 489-17 Electromagnetic compatibility and Radio spectrum Matters (ERM); ElectroMagnetic Compatibility (EMC) standard for radio equipment and services; Part 17: Specific conditions for 2,4 GHz wideband transmission systems and 5 GHz high performance RLAN equipment
- − EN 301 489-1 Electromagnetic compatibility and Radio Spectrum Matters (ERM); ElectroMagnetic Compatibility (EMC) standard for radio equipment and services; Part 1: Common technical requirements
- − When entering sleep mode (backlight off), the system will shut down after a week (typical) of time.

# TAIWAN

低功率電波輻射性電機管理辦法:

- 第十二條 經型式認證合格之低功率射頻電機, 非經許可,公司、商號或使用者均不 得擅自變更頻率、加大功率或變更原 設計之特性及功能。
- 第十四條 功率射頻電機之使用不得影響飛航安 全及干擾合法通信;經發現有干擾現 象時,應立即停用,並改善至無干擾 時方得繼續使用。 前項合法通信,指依電信法規定作業 之無線電通信。 低功率射頻電機須忍受合法通信或工 業、科學及醫療用電波輻射性電機設 備之干擾。
- 在 5.25-5.35 秭赫頻帶內操作之無線資 訊傳輸設備,限於室內使用。

#### USA

#### Federal Communication Commission Interference Statement

This device complies with Part 15 of the FCC Rules. Operation is subject to the following two conditions: (1) This device may not cause harmful interference, and (2) this device must accept any interference received, including interference that may cause undesired operation.

This equipment has been tested and found to comply with the limits for a Class B digital device, pursuant to Part 15 of the FCC Rules. These limits are designed to provide reasonable protection against harmful interference in a residential installation.This equipment generates, uses and can radiate radio frequency energy and, if not installed and used in accordance with the instructions, may cause harmful interference to radio communications. However, there is no guarantee that interference will not occur in a particular installation. If this equipment does cause harmful interference to radio or television reception, which can be determined by turning the equipment off and on, the user is encouraged to try to correct the interference by one of the following measures:

- − Reorient or relocate the receiving antenna.
- − Increase the separation between the equipment and receiver.
- − Connect the equipment into an outlet on a circuit different from that to which the receiver is connected.
- − Consult the dealer or an experienced radio/ TV technician for help.

FCC Caution:Any changes or modifications not expressly approved by the party responsible for compliance could void the user's authority to operate this equipment.

This transmitter must not be co-located or operating in conjunction with any other antenna or transmitter.

Operations in the 5GHz products are restricted to indoor usage only.

#### Radiation Exposure Statement:

This equipment complies with FCC radiation exposure limits set forth for an uncontrolled environment.This equipment should be installed and operated with minimum distance 20cm between the radiator & your body.

Note:The country code selection is for non-US model only and is not available to all US model. Per FCC regulation, all WiFi product marketed in US must fixed to US operation channels only.

# **CANADA**

#### Industry Canada statement:

This device complies with RSS-210 of the Industry Canada Rules. Operation is subject to the following two conditions: (1)This device may not cause harmful interference, and (2) this device must accept any interference received, including interference that may cause undesired operation.

Ce dispositif est conforme à la norme CNR-210 d'Industrie Canada applicable aux appareils radio exempts de licence. Son fonctionnement est sujet aux deux conditions suivantes: (1) le dispositif ne doit pas produire de brouillage préjudiciable, et (2) ce dispositif doit accepter tout brouillage reçu, y compris un brouillage susceptible de provoquer un fonctionnement indésirable.

#### Caution:

- (i) the device for operation in the band 5150- 5250 MHz is only for indoor use to reduce the potential for harmful interference to cochannel mobile satellite systems;
- (ii) high-power radars are allocated as primary users (i.e. priority users) of the bands 5250- 5350 MHz and 5650-5850 MHz and that these radars could cause interference and/ or damage to LE-LAN devices.

#### Avertissement:

- (i) les dispositifs fonctionnant dans la bande 5 150-5 250 MHz sont réservés uniquement pour une utilisation à l'intérieur afin de réduire les risques de brouillage préjudiciable aux systèmes de satellites mobiles utilisant les mêmes canaux;
- (ii) De plus, les utilisateurs devraient aussi être avisés que les utilisateurs de radars de haute puissance sont désignés utilisateurs principaux (c.-à-d., qu'ils ont la priorité) pour les bandes 5 250-5 350 MHz et 5 650- 5 850 MHz et que ces radars pourraient causer du brouillage et/ou des dommages aux dispositifs LAN-EL.

#### Radiation Exposure Statement:

This equipment complies with IC radiation exposure limits set forth for an uncontrolled environment.This equipment should be installed and operated with minimum distance 20cm between the radiator & your body.

#### Déclaration d'exposition aux radiations:

Cet équipement est conforme aux limites d'exposition aux rayonnements IC établies pour un environnement non contrôlé. Cet équipement doit être installé et utilisé avec un minimum de 20 cm de distance entre la source de rayonnement et votre corps.

# **MEXICO**

#### Cofetel notice is: (Mexico COFETEL aviso:)

"La operación de este equipo está sujeta a las siguientes dos condiciones: (1) es posible que este equipo o dispositivo no cause interferencia perjudicial y (2) este equipo o dispositivo debe aceptar cualquier interferencia, incluyendo la que pueda causar su operación no deseada."

# BRAZIL

#### ANATEL RF STATEMENT

Per Article 6 of Resolution 506, equipment of restricted radiation must carry the following statement in a visible location

"Este equipamento opera em caráter secundário, isto é, não tem direito a proteção contra interferência prejudicial, mesmo de estações do mesmo tipo, e não pode causar interferência a sistemas operando em caráter primário."

#### ANATEL BODY SAR STATEMENT

"Este produto atende aos requisitos técnicos aplicados, incluindo os limites de exposição da Taxa de Absorção Específica referente a campos elétricos, magnéticos e eletromagnéticos de radiofrequência, de acordo com as resoluções n°303/2002 e 533/2009. Este produto atende às diretrizes de exposição à RF na posição normal de uso a pelo menos X centímetros longe do corpo, tendo sido os ensaios de SAR para corpo realizado a X cm de acordo com o informativo de recomendação apresentado no manual do fabricante."

# KOREAN

해당 무선설비는 운용 중 전파혼신 가능성 이 있음

해당 무선설비는 전파혼신 가능성이 있으 므로 인명안전과 관련된 서비스는 할 수 없음

이 기기는 가정용 (B 급 ) 전자파적합기기 로서 주로 가정에서 사용하는 것을 목적으 로 하며 , 모든지역에서 사용할 수 있습니 다 .

#### **JAPAN**

この機器の使用周波数帯では、電子レンジ等の産 業・科学・医療用機器のほか工場の製造ライン等で 使用されている移動体識別用の構内無線局(免許を 要する無線局)及び特定小電力無線局(免許を要しな い無線局)並びにアマチュア無線局(免許を要する無 線局)が運用されています。

1 この機器を使用する前に、近くで移動体識別用の 構内無線局及び特定小電力無線局並びにアマチュア 無線局が運用されていないことを確認して下さい。 2 万一、この機器から移動体識別用の構内無線局に 対して有害な電波干渉の事例が発生した場合には、 速やかに使用周波数を変更するか又は電波の発射 を停止した上、下記連絡先にご連絡頂き、混信回避の ための処置等(例えば、パーティションの設置など)に ついてご相談して下さい。

3 その他、この機器から移動体識別用の特定小電力 無線局あるいはアマチュア無線局に対して有害な電 波干渉の事例が発生した場合など何かお困りのこと が起きたときは、次の連絡先へお問い合わせ下さい。

この装置は、クラスB 情報技術装置です。この装置は、 家庭環境で使用することを目的としていますが、この 装置がラジオやテレビジョン受信機に近接して使用 されると、受信障害を引き起こすことがあります。 取扱説明書に従って正しい取り扱いをして下さい。  $VCCI-R$ 

# Russia FAC

Подтверждение соответствия Минкомсвязи России: Декларация соответствия № Д-РД-2069 от 28.08.2012 года, действительна до 28.08.2017 года, зарегистрирована в Федеральном агентстве связи 06.09.2012 года

# <span id="page-31-1"></span><span id="page-31-0"></span>6. Εξυπηρέτηση και εγγύηση πελάτη

# 6.1 Πολιτική ελαττωμάτων πίξελ στις επίπεδες οθόνες της Philips

Η Philips προσπαθεί να παρέχει προϊόντα άριστης ποιότητας. Χρησιμοποιούμε μερικές από τις πιο προηγμένες διεργασίες κατασκευής της αγοράς και ασκούμε αυστηρό έλεγχο ποιότητας. Ωστόσο, τα ελαττώματα πίξελ ή υποπίξελ στις οθόνεςTFT μόνιτορ που χρησιμοποιούνται στα μόνιτορ επίπεδης οθόνης είναι μερικές φορές αναπόφευκτα. Κανένας κατασκευαστής δεν μπορεί να εγγυηθεί ότι όλες οι οθόνες θα είναι χωρίς ελαττώματα πίξελ, αλλά η Philips εγγυάται ότι κάθε μόνιτορ με απαράδεκτο αριθμό ελαττωμάτων θα επισκευάζεται ή θα αντικαθίσταται σύμφωνα με την εγγύηση. Η ανακοίνωση αυτή εξηγεί τους διαφορετικούς τύπους ελαττωμάτων πίξελ και ορίζει τα αποδεκτά επίπεδα ελαττωμάτων για κάθε τύπο. Για να δικαιούστε επισκευή ή αντικατάσταση σύμφωνα με την εγγύηση, ο αριθμός ελαττωμάτων πίξελ σε μια οθόνη TFT μόνιτορ πρέπει να υπερβαίνει αυτά τα αποδεκτά επίπεδα. Παραδείγματος χάρη, δεν επιτρέπεται να είναι ελαττωματικό παραπάνω από το 0,0004% των υποπίξελ σε ένα μόνιτορ. Επιπλέον, επειδή ορισμένοι τύποι ή συνδυασμοί ελαττωμάτων πίξελ είναι περισσότερο αισθητοί από άλλους, η Philips θέτει ακόμη υψηλότερα πρότυπα για αυτά. Η πολιτική αυτή ισχύει διεθνώς.

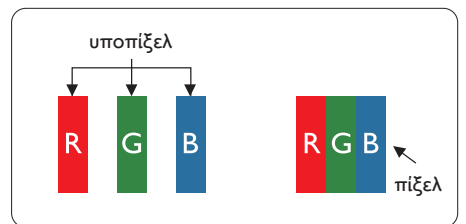

# Πίξελ και υποπίξελ

Ένα πίξελ, ή εικονοστοιχείο, αποτελείται από τρία υποπίξελ στα βασικά χρώματα κόκκινο, πράσινο και μπλε. Πολλά πίξελ μαζί συνθέτουν μια εικόνα. Όταν όλα τα υποπίξελ ενός πίξελ είναι αναμμένα, τα τρίχρωμα υποπίξελ μαζί εμφανίζονται ως ένα ενιαίο λευκό πίξελ. Όταν όλα είναι σβηστά, τα τρίχρωμα υποπίξελ μαζί εμφανίζονται ως

ένα ενιαίο μαύρο πίξελ. Άλλοι συνδυασμοί αναμμένων και σβηστών υποπίξελ εμφανίζονται ως ενιαία πίξελ άλλων χρωμάτων.

# Τύποι ελαττωμάτων πίξελ

Τα ελαττώματα πίξελ και υποπίξελ εμφανίζονται στην οθόνη με διάφορους τρόπους. Υπάρχουν δύο κατηγορίες ελαττωμάτων πίξελ και αρκετοί τύποι ελαττωμάτων υποπίξελ μέσα σε κάθε κατηγορία.

# Ελαττωματικές Φωτεινές Κουκίδες

Οι ελαττωματικές φωτεινές κουκίδες εμφανίζονται ως πίξελ ή υποπίξελ που είναι πάντα αναμμένα ή 'ενεργά'. Δηλαδή, μια φωτεινή κουκίδα είναι ένα υποπίξελ που ξεχωρίζει στην οθόνη όταν η οθόνη εμφανίζει ένα σκούρο μοτίβο. Υπάρχουν τρία είδη ελαττωματικών φωτεινών κουκίδων.

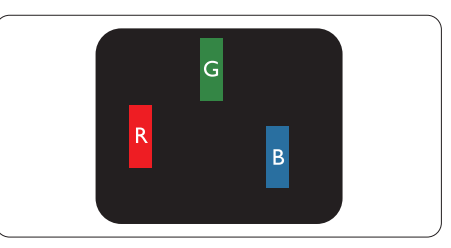

Ένα αναμμένο, κόκκινο, πράσινο ή μπλε υποπίξελ.

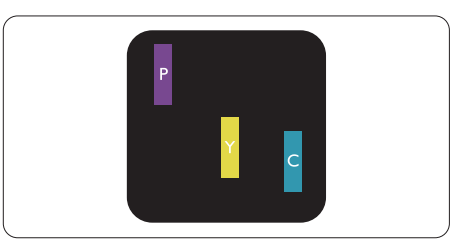

Δύο παρακείμενα αναμμένα υποπίξελ:

- - Κόκκινο + Μπλε = Μοβ
- Κόκκινο + Πράσινο = Κίτρινο
- Πράσινο + Μπλε = Κυανό (Ανοιχτό Μπλε)

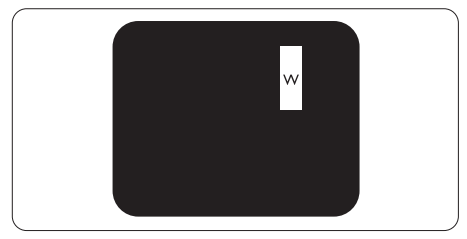

Τρία παρακείμενα αναμμένα υποπίξελ (ένα άσπρο πίξελ).

### Σημείωση

Μια κόκκινη ή μπλε φωτεινή κουκίδα πρέπει να είναι πάνω από 50 τοις εκατό φωτεινότερη από τις γειτονικές κουκίδες, ενώ μια πράσινη φωτεινή κουκίδα είναι 30 τοις εκατό φωτεινότερη από τις γειτονικές κουκίδες.

# Ελαττωματικές Μαύρες Κουκίδες

Οι ελαττωματικές μαύρες κουκίδες εμφανίζονται ως πίξελ ή υποπίξελ που είναι πάντα σκούρα ή 'σβηστά'. Δηλαδή, μια σκούρα κουκίδα είναι ένα υποπίξελ που ξεχωρίζει στην οθόνη όταν η οθόνη εμφανίζει ένα ανοιχτόχρωμο μοτίβο. Υπάρχουν τρία είδη ελαττωματικών μαύρων κουκίδων.

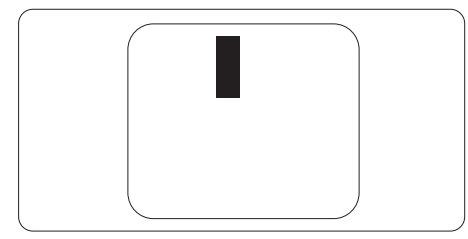

# Εγγύτητα ελαττωμάτων πίξελ

Επειδή τα ελαττώματα πίξελ και υποπίξελ του ίδιου τύπου που είναι κοντά το ένα στο άλλο πιθανόν να είναι περισσότερο αισθητά, η Philips καθορίζει επίσης τις αποδεκτές αποκλίσεις για τα ελαττώματα εγγύτητας πίξελ.

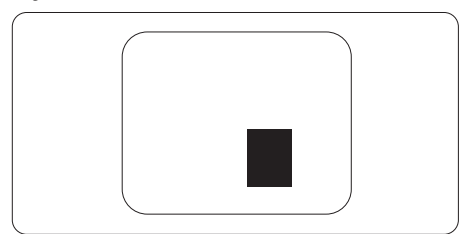

# Αποδεκτές αποκλίσεις ελαττωμάτων πίξελ

Για να δικαιούστε επισκευή ή αντικατάσταση λόγω ελαττωμάτων πίξελ κατά την περίοδο της εγγύησης, η οθόνηTFT ενός μόνιτορ επίπεδης οθόνης Philips πρέπει να έχει ελαττώματα πίξελ ή υποπίξελ που υπερβαίνουν τις αποδεκτές αποκλίσεις που σημειώνονται στους παρακάτω πίνακες.

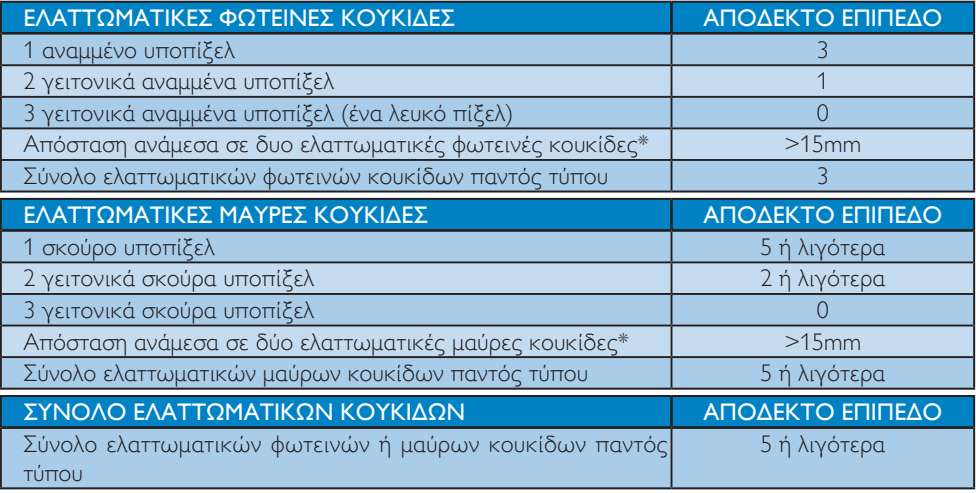

# Σημείωση

1. 1 ή 2 γειτονικά ελαττωματικά υποπίξελ = 1 ελαττωματική κουκίδα

# <span id="page-33-0"></span>6.2 Εξυπηρέτηση & Εγγύηση Πελάτη

Για πληροφορίες σχετικά με τις καλύψεις της εγγύησης και πρόσθετες απαιτήσεις υποστήριξης που ισχύουν στην περιοχή σας, επισκεφτείτε τον ιστότοπο [www.philips.com/suppor t](www.philips.com/support) για λεπτομερή στοιχεία. Μπορείτε επίσης να καλέσετε τον αριθμό του τοπικού Κέντρου Εξυπηρέτησης Πελατών Philips που αναφέρεται παρακάτω.

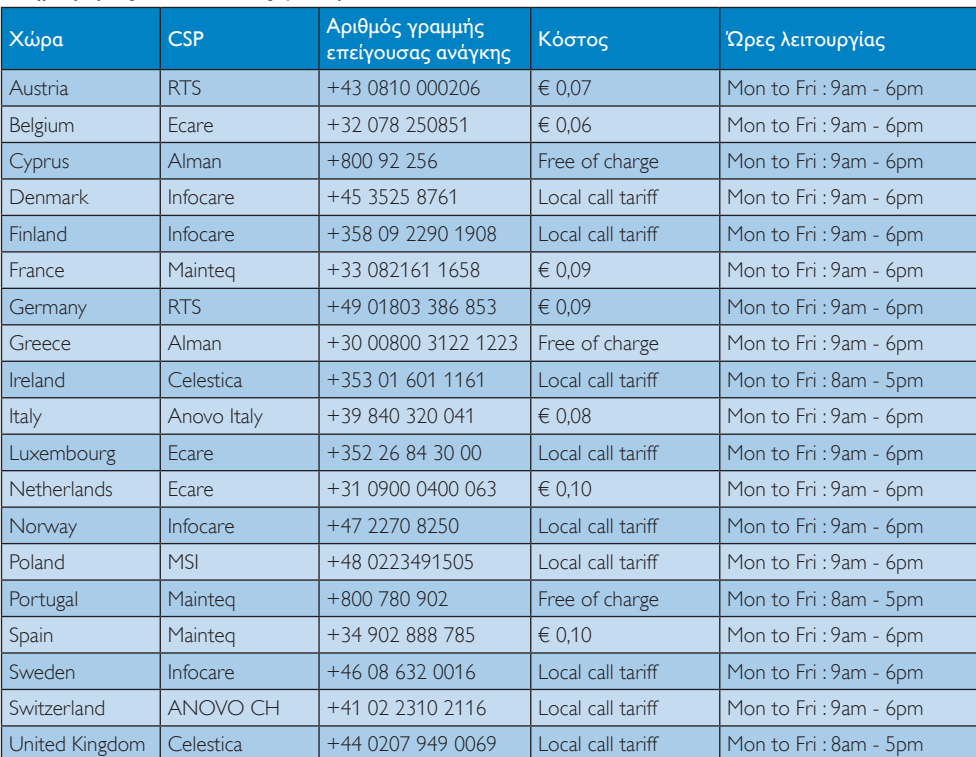

# Πληροφορίες επικοινωνίας για τη ΔΥΤΙΚΗ ΕΥΡΩΠΗ:

# Πληροφορίες επικοινωνίας για την ΚΕΝΤΡΙΚΗ ΚΑΙ ΑΝΑΤΟΛΙΚΗ ΕΥΡΩΠΗ:

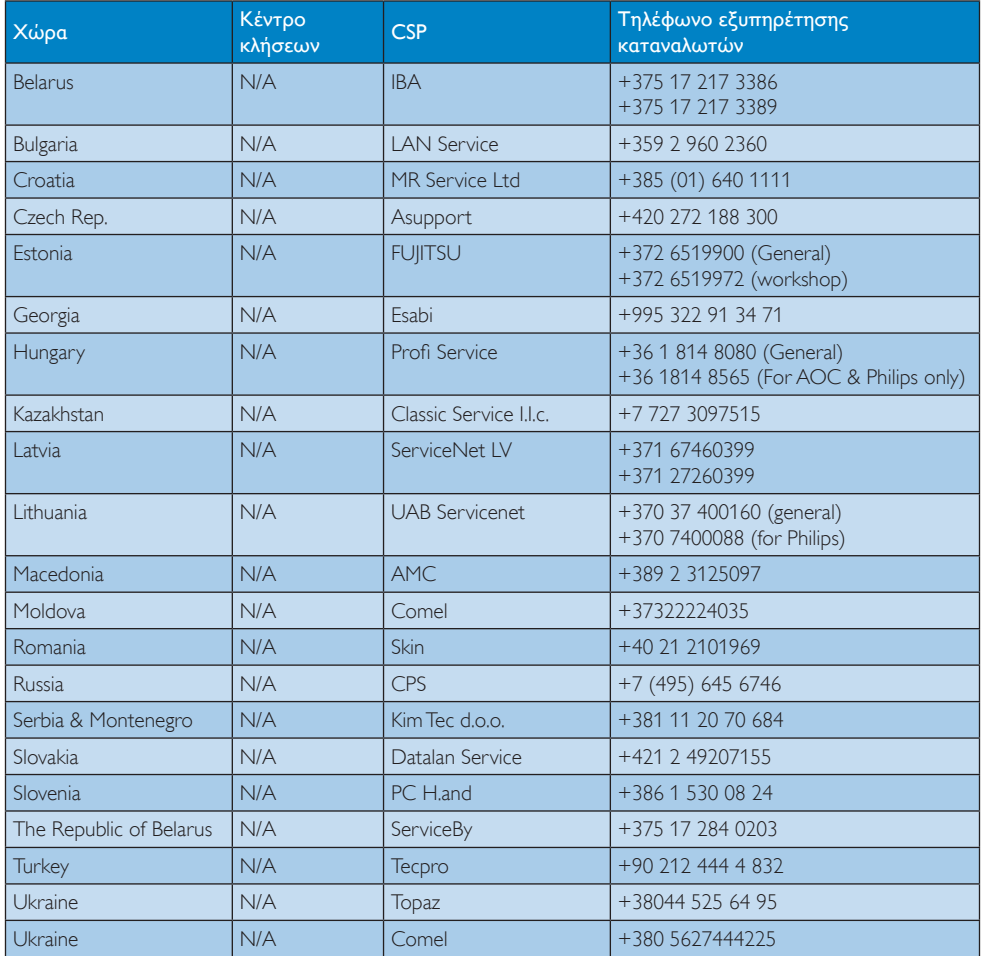

# Πληροφορίες επικοινωνίας για την Κίνα:

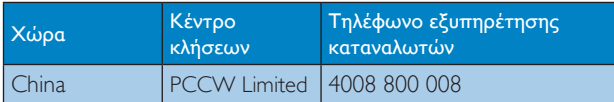

# Πληροφορίες επικοινωνίας για τη ΒΟΡΕΙΑ ΑΜΕΡΙΚΗ:

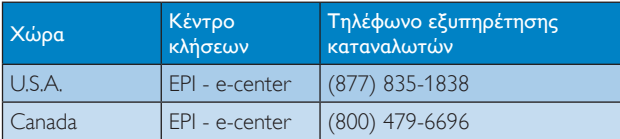

#### Πληροφορίες επικοινωνίας για την περιοχή APMEA:

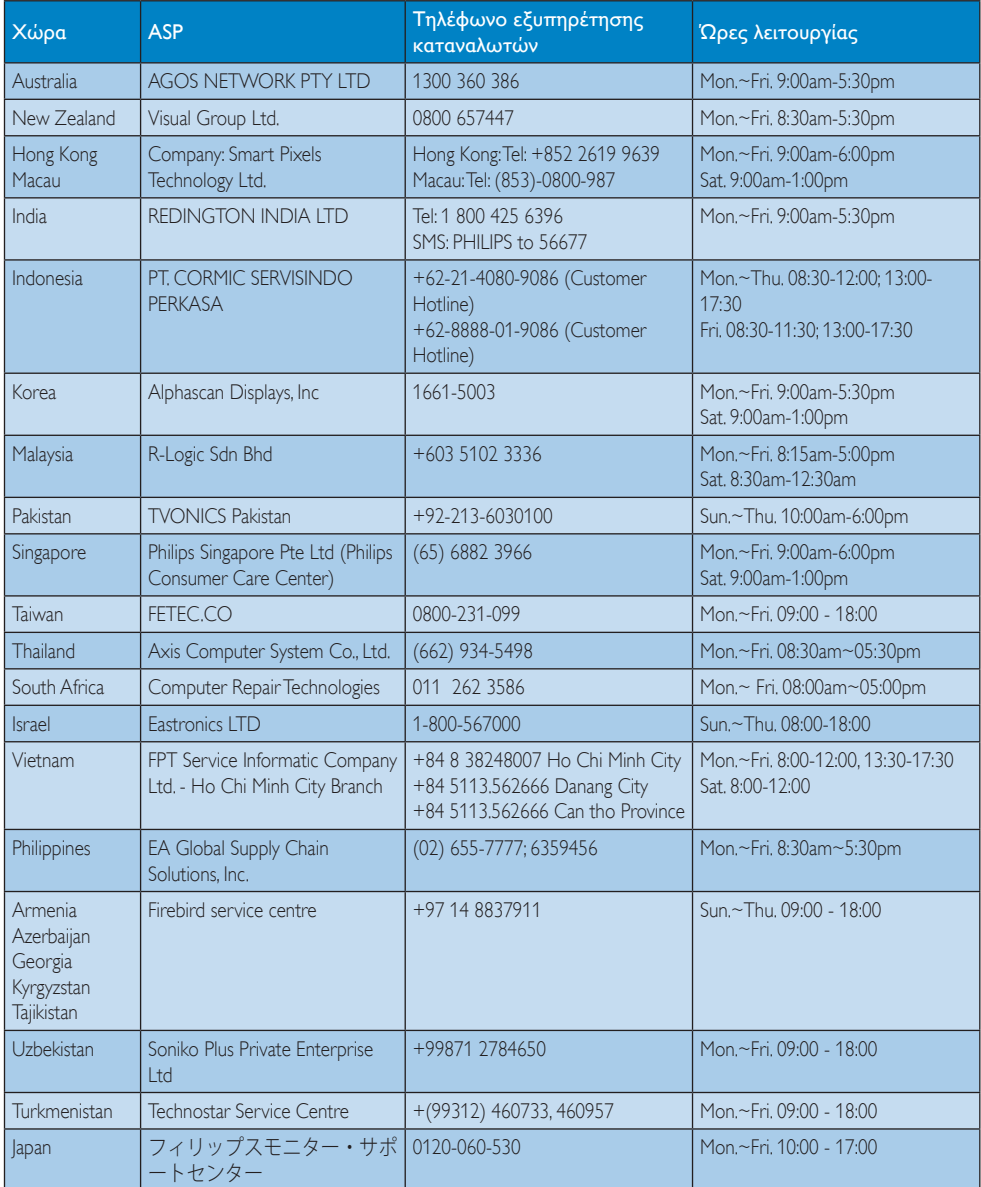

<span id="page-36-1"></span><span id="page-36-0"></span>7. Αντιμετώπιση προβλημάτων & συνήθεις ερωτήσεις (TBC)

# 7.1 Αντιμετώπιση προβλημάτων

Στη σελίδα αυτή αναφέρονται προβλήματα τα οποία μπορούν να διορθωθούν από κάποιον χρήστη. Αν το πρόβλημα παραμένει αφού δοκιμάσετε αυτές τις λύσεις, επικοινωνήστε με έναν αντιπρόσωπο τεχνικής εξυπηρέτησης πελατών της Philips.

# Συνήθη προβλήματα

#### Δεν υπάρχει εικόνα (Η λυχνία LED τροφοδοσίας δεν ανάβει)

- Σιγουρευτείτε ότι το καλώδιο ρεύματος είναι συνδεδεμένο στην πρίζα και στην πίσω πλευρά της οθόνης.
- • Αρχικά, επιβεβαιώστε ότι το πλήκτρο ισχύος στην μπροστινή πλευρά της οθόνης είναι στη θέση ΑΠΕΝΕΡΓ. και στη συνέχεια πατήστε το στη θέση ΕΝΕΡΓ..

#### Δεν υπάρχει εικόνα (Η λυχνία LED τροφοδοσίας είναι λευκή)

- Σιγουρευτείτε ότι ο υπολογιστής είναι ενεργοποιημένος.
- Σιγουρευτείτε ότι το καλώδιο σήματος είναι σωστά συνδεδεμένο στον υπολογιστή.
- Σιγουρευτείτε ότι το καλώδιο της οθόνης δεν έχει λυγισμένες ακίδες στην πλευρά σύνδεσης. Αν έχει, επισκευάστε ή αντικαταστήστε το καλώδιο.
- • Μπορεί να είναι ενεργοποιημένη η ιδιότητα Εξοικονόμησης Ενέργειας

# Στην οθόνη εμφανίζεται

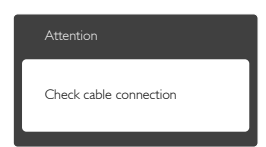

- Σιγουρευτείτε ότι το καλώδιο της οθόνης είναι σωστά συνδεδεμένο στον υπολογιστή. (Ανατρέξτε επίσης στον Οδηγό Γρήγορης Έναρξης).
- • Ελέγξτε αν το καλώδιο της οθόνης έχει λυγισμένες ακίδες.
- • Σιγουρευτείτε ότι ο υπολογιστής είναι ενεργοποιημένος.

# Το πλήκτρο AUTO (ΑΥΤΟΜΑΤΟ) δεν λειτουργεί

• Η αυτόματη λειτουργία εφαρμόζεται μόνο στη λειτουργία VGA- Analog (VGA-Αναλογικό). Αν το αποτέλεσμα δεν είναι ικανοποιητικό, μπορείτε να πραγματοποιήσετε χειροκίνητες ρυθμίσεις μέσω του μενού OSD.

# Σημείωση

Η Auto (Αυτόματη) λειτουργία δεν εφαρμόζεται στη λειτουργία οθόνης DVI-Digital (DVI-Ψηφιακό) καθώς δεν είναι απαραίτητο.

# Ορατά σημάδια καπνού ή σπινθήρες

- • Μην πραγματοποιείτε κανένα βήμα αντιμετώπισης προβλημάτων
- • Αποσυνδέστε την οθόνη από την πηγή τροφοδοσίας αμέσως για ασφάλεια
- Επικοινωνήστε αμέσως με τον αντιπρόσωπο εξυπηρέτησης πελατών της Philips.

# Προβλήματα απεικόνισης

# Η εικόνα δεν είναι κεντραρισμένη

- Ρυθμίστε τη θέση της εικόνας χρησιμοποιώντας τη λειτουργία «Auto» (Αυτόματο) στις βασικές επιλογές του OSD.
- • Ρυθμίστε τη θέση της εικόνας από τη ρύθμιση Phase/Clock (Φάση/Ρολόι) του μενού Setup (Εγκατάσταση) στις βασικές επιλογές του OSD. Ισχύει μόνο για τη λειτουργία VGA.

### Η εικόνα δονείται στην οθόνη

Ελέγξτε αν το καλώδιο σήματος είναι συνδεδεμένο σωστά στην κάρτα γραφικών ή τον Η/Υ.

### Εμφανίζεται κάθετο τρεμούλιασμα

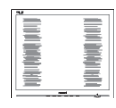

- Ρυθμίστε την εικόνα χρησιμοποιώντας τη λειτουργία "Auto" (Αυτόματο) στις βασικές επιλογές του OSD.
- Εξαφανίστε τις κάθετες γραμμές από τη ρύθμιση Phase/Clock (Φάση/Ρολόι) του μενού Setup (Εγκατάσταση) στις βασικές επιλογές του OSD. Ισχύει μόνο για τη λειτουργία VGA.

## Εμφανίζεται οριζόντιο τρεμούλιασμα

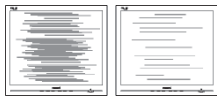

- • Ρυθμίστε την εικόνα χρησιμοποιώντας τη λειτουργία "Auto" (Αυτόματο) στις βασικές επιλογές του OSD.
- Εξαφανίστε τις κάθετες γραμμές από τη ρύθμιση Phase/Clock (Φάση/Ρολόι) του μενού Setup (Εγκατάσταση) στις βασικές επιλογές του OSD. Ισχύει μόνο για τη λειτουργία VGA.

#### Η εικόνα εμφανίζεται θολή, ασαφής ή πολύ σκοτεινή

• Ρυθμίστε την αντίθεση και τη φωτεινότητα από την εμφάνιση επί της οθόνης.

#### Μετά την απενεργοποίηση, παραμένει μια "μετα-εικόνα", μια "καμένη εικόνα" ή μια "εικόνα-φάντασμα".

• Η αδιάλειπτη εμφάνιση ακίνητων ή στατικών εικόνων για εκτεταμένη χρονική περίοδο μπορεί να προκαλέσει "κάψιμο" της εικόνας, που είναι επίσης γνωστό και ως "μετα-εικόνα" ή "εικόναφάντασμα", στην οθόνη σας. Το "Κάψιμο",

η "μετα-εικόνα" ή η "εικόνα-φάντασμα", είναι ένα ευρέως διαδεδομένο φαινόμενο στην τεχνολογία οθόνης LCD. Στις περισσότερες περιπτώσεις η "καμένη εικόνα", ή "μετα-εικόνα" ή "εικόναφάντασμα" θα εξαφανιστεί βαθμιαία σε ένα χρονικό διάστημα μετά την απενεργοποίηση της οθόνης.

- Ενεργοποιείτε πάντα ένα κινούμενο πρόγραμμα προστασίας της οθόνης όταν αφήνετε την οθόνη χωρίς επιτήρηση.
- Ενεργοποιείτε πάντα μια εφαρμογή περιοδικής ανανέωσης της οθόνης, αν η οθόνη σας SMART All-in-One πρόκειται να προβάλλει αμετάβλητο στατικό περιεχόμενο.
- • Αδυναμία ενεργοποίησης προστασίας οθόνης ή μίας εφαρμογής περιοδικής ανανέωσης οθόνης ενδέχεται να οδηγήσει σε σοβαρά συμπτώματα "καψίματος" ή "μετα-εικόνας" ή "εικόναςφαντάσματος" που δε θα εξαφανιστούν και δεν μπορούν να επιδιορθωθούν. Η ζημία που αναφέρεται παραπάνω δεν καλύπτεται από την εγγύησή σας.

#### Η εικόνα εμφανίζεται παραμορφωμένη. Το κείμενο είναι ασαφές ή θαμπό.

• Ρυθμίστε την ανάλυση της οθόνης του Η/Υ στην ίδια λειτουργία με τη συνιστώμενη ενδογενή ανάλυση οθόνης.

#### Στην οθόνη εμφανίζονται πράσινες, μπλε, σκοτεινές και λευκές κουκίδες

• Οι υπολειπόμενες κουκίδες είναι σύνηθες χαρακτηριστικό των υγρών κρυστάλλων που χρησιμοποιούνται σήμερα στην τεχνολογία. Ανατρέξτε στην πολιτική πίξελ για περισσότερες λεπτομέρειες.

## Η λυχνία "ενεργοποίησης" είναι πολύ δυνατή και είναι ενοχλητική

• Μπορείτε να ρυθμίσετε τη λυχνία "ενεργοποίησης" χρησιμοποιώντας τη ρύθμιση της λυχνίας LED από την επιλογή Setup (Εγκατάσταση) στις βασικές επιλογές του OSD.

<span id="page-38-0"></span>Για περισσότερη βοήθεια, ανατρέξτε στη λίστα με τα Κέντρα Πληροφόρησης Καταναλωτών και επικοινωνήστε με τον αντιπρόσωπο της τεχνικής εξυπηρέτησης της Philips.

# 7.2 Γενικές Συνήθεις Ερωτήσεις

- ΕΡ. 1: Κατά την εγκατάσταση της οθόνης μου τι θα πρέπει να κάνω εάν εμφανιστεί στην οθόνη το μήνυμα "Cannot display this video mode" (Δεν είναι δυνατή η προβολή αυτής της λειτουργίας βίντεο);
- Απ.: Συνιστώμενη ανάλυση για αυτή την οθόνη: 1920 x 1080 @ 60Hz.
- • Αποσυνδέστε όλα τα καλώδια, στη συνέχεια συνδέστε τον Η/Υ σας στην οθόνη που χρησιμοποιούσατε προηγουμένως.
- Στο μενού Start (Έναρξη) των Windows, επιλέξτε Settings/Control Panel (Ρυθμίσεις/Πίνακας ελέγχου). Στο παράθυρο Πίνακας ελέγχου, επιλέξτε το εικονίδιο Display (Οθόνη). Στο Πίνακας ελέγχου της Display (Οθόνης), επιλέξτε την καρτέλα 'Settings' (Ρυθμίσεις). Στην καρτέλα ρυθμίσεων, στο πλαίσιο με την ετικέτα 'Desktop Area' (περιοχή εμφάνισης), μετακινήστε το ρυθμιστικό στα 1920 x 1080 pixels.
- Ανοίξτε το 'Advanced Properties' (Πρόσθετες ιδιότητες) και ρυθμίστε το Refresh Rate (Ρυθμός ανανέωσης) στα 60Hz, στη συνέχεια κάντε κλικ στο OK.
- Κάντε επανεκκίνηση του υπολογιστή σας και επαναλάβετε τα βήματα 2 και 3 για να επαληθεύσετε ότι ο Η/Υ σας έχει ρυθμιστεί στα 1920 x 1080 @ 60Hz.
- • Κλείστε τον υπολογιστή σας, αποσυνδέστε την παλιά οθόνη και συνδέστε ξανά τη συσκευή SMART All-in-One της Philips.
- Ενεργοποιήστε την οθόνη σας και στη συνέχεια τον Η/Υ σας.

#### ΕΡ. 2: Ποια είναι η συνιστώμενη συχνότητα ανανέωσης για τη συσκευή SMART All-in-One;

Απ.: Η συνιστώμενη συχνότητα ανανέωσης για τις SMART All-in-One είναι 60Hz, σε περίπτωση όμως θορύβου στην οθόνη μπορείτε να τη ρυθμίσετε σε 75Hz για να δείτε αν θα απομακρυνθεί ο θόρυβος.

## ΕΡ. 3: Τι είναι τα αρχεία .inf και .icm στο CD-ROM; Πώς να εγκαταστήσω τα προγράμματα οδήγησης (.inf και .icm);

Απ.: Είναι τα αρχεία των προγραμμάτων οδήγησης για την οθόνη σας. Ακολουθήστε τις οδηγίες στο εγχειρίδιο χρήστη για να εγκαταστήσετε τα προγράμματα οδήγησης. Ο υπολογιστής σας ίσως να σας ζητήσει τα προγράμματα οδήγησης της οθόνης (αρχεία .inf και .icm) ή ένα δίσκο που τα περιέχει όταν εγκαθιστάτε την οθόνη για πρώτη φορά. Ακολουθήστε τις οδηγίες για να εισάγετε το συνοδευτικό CD-ROM που περιλαμβάνεται στη συσκευασία. Τα προγράμματα οδήγησης της οθόνης (αρχεία .inf και .icm) θα εγκατασταθούν αυτόματα.

# ΕΡ. 4: Πώς να προσαρμόσω την ανάλυση;

Απ.: Το πρόγραμμα οδήγησης της κάρτας βίντεο/γραφικών και η οθόνη καθορίζουν μαζί τις διαθέσιμες αναλύσεις. Μπορείτε να επιλέξετε την ανάλυση που επιθυμείτε από τον Windows® Control Panel (Πίνακα Ελέγχου των Windows®) στην επιλογή "Display properties" (Ιδιότητες οθόνης).

## ΕΡ. 5: Τι θα συμβεί αν χαθώ αλλάζοντας τις ρυθμίσεις της οθόνης μέσω του μενού OSD;

Aπ.: Πιέστε απλά το πλήκτρο OK, στη συνέχεια επιλέξτε "Reset" (Επαναφορά) για επαναφορά όλων των αρχικών εργοστασιακών ρυθμίσεων.

# ΕΡ. 6: Είναι η οθόνη LCD ανθεκτική στις γρατζουνιές;

Απ.: Γενικά συνιστάται η επιφάνεια της οθόνης να μην γίνεται αντικείμενο ισχυρών συγκρούσεων και να προστατεύεται από αιχμηρά ή αμβλεία αντικείμενα. Όταν χειρίζεστε την οθόνη, σιγουρευτείτε ότι δεν ασκείται πίεση ή δύναμη στην επιφάνεια της οθόνης. Αυτό μπορεί να επηρεάσει τις προϋποθέσεις της εγγύησής σας.

# ΕΡ. 7: Πώς πρέπει να καθαρίζω την επιφάνεια της οθόνης LCD;

Aπ.: Για κανονικό καθάρισμα, χρησιμοποιήστε ένα καθαρό, μαλακό πανί. Για έντονο καθάρισμα, χρησιμοποιήστε ισοπροπυλική αλκοόλη. Μην χρησιμοποιείτε άλλα διαλυτικά όπως αιθυλική αλκοόλη, ακετόνη, εξάνιο, κλπ.

# ΕΡ. 8: Μπορώ να αλλάξω τις ρυθμίσεις χρωμάτων της οθόνης μου;

- Aπ.: Ναι, μπορείτε να αλλάξετε τις ρυθμίσεις χρωμάτων σας μέσω των μενού OSD όπως περιγράφεται στη συνέχεια,
- • Πατήστε το "ΟΚ" για να προβληθεί το μενού OSD (Εμφάνιση επί της οθόνης)
- • Πατήστε "Down Arrow" (Βέλος προς τα κάτω) για να επιλέξετε την επιλογή "Color" (Χρώμα) κατόπιν πατήστε "OK" για εισάγετε τη ρύθμιση του χρώματος, υπάρχουν τρεις ρυθμίσεις όπως παρακάτω.
	- 1. Color Temperature (Θερμοκρασία χρώματος), Με τις ρυθμίσεις στο εύρος των 6500K η οθόνη εμφανίζεται "θερμή" με κόκκινο-λευκό χρωματικό τόνο, ενώ με θερμοκρασία 9300K η οθόνη εμφανίζεται "ψυχρή, με μπλελευκό χρωματικό τόνο".
	- 2. sRGB: Πρόκειται για μια τυπική ρύθμιση για τη διασφάλιση της

σωστής ανταλλαγής χρωμάτων μεταξύ διαφορετικών συσκευών (π.χ. ψηφιακές κάμερες, οθόνες, εκτυπωτές, σαρωτές, κλπ.)

3. User Define (Καθορισμός από το χρήστη): Ο χρήστης μπορεί να επιλέξει τις ρυθμίσεις χρωμάτων της δικής του επιλογής προσαρμόζοντας το κόκκινο, το πράσινο και το μπλε χρώμα.

# Σημείωση

Μέτρηση του χρώματος του φωτός που ακτινοβολείται από ένα αντικείμενο όταν αυτό θερμαίνεται. Η μέτρηση αυτή εκφράζεται σε όρους απόλυτης κλίμακας (βαθμοί Κέλβιν). Οι χαμηλότερες θερμοκρασίες Κέλβιν όπως η 2004K είναι κόκκινες, οι υψηλότερες θερμοκρασίες όπως η 9300K είναι μπλε. Η ουδέτερη θερμοκρασία είναι λευκή, στους 6504K.

- ΕΡ. 9: Μπορώ να συνδέσω τη συσκευή SMART All-in-One σε οποιονδήποτε Η/Υ, σταθμό εργασίας ή υπολογιστή Mac:
- Απ.: Ναι. Όλες οι συσκευές SMART All-in-One της Philips είναι πλήρως συμβατές με τους τυπικούς Η/Υ, υπολογιστές Mac και σταθμούς εργασίας. Ίσως να χρειαστείτε έναν προσαρμογέα καλωδίου για να συνδέσετε την οθόνη στο σύστημα Mac σας. Επικοινωνήστε με τον αντιπρόσωπο πωλήσεων της Philips για περισσότερες πληροφορίες.
- ΕΡ. 10: Διαθέτουν οι συσκευές SMART All-in-One της Philips τη δυνατότητα τοποθέτησης-καιάμεσης-λειτουργίας (Plug-and-Play);
- Απ.: Ναι, οι οθόνες έχουν δυνατότητα τοποθέτησης-και-άμεσης-λειτουργίας (Plug-and-Play) για τα λειτουργικά συστήματα Windows 7/Vista/XP/NT, Mac OSX και Linux.
- <span id="page-40-0"></span>ΕΡ. 11: Τι είναι το 'Πάγωμα της εικόνας' ή το 'Κάψιμο της εικόνας' ή η 'Μεταεικόνα' ή η 'Εικόνα-φάντασμα' στις οθόνες LCD;
- Απ.: Η αδιάλειπτη εμφάνιση ακίνητων ή στατικών εικόνων για εκτεταμένη χρονική περίοδο μπορεί να προκαλέσει "κάψιμο" της εικόνας, που είναι επίσης γνωστό και ως "μεταεικόνα" ή "εικόνα-φάντασμα", στην οθόνη σας. Το "Κάψιμο", η "μεταεικόνα" ή η "εικόνα-φάντασμα", είναι ένα ευρέως διαδεδομένο φαινόμενο στην τεχνολογία οθόνης LCD. Στις περισσότερες περιπτώσεις η "καμένη εικόνα" ή "μετα-εικόνα" ή "εικόναφάντασμα" εξαφανίζονται βαθμιαία μετά από ένα χρονικό διάστημα, μετά την απενεργοποίηση της ισχύος. Ενεργοποιείτε πάντα ένα πρόγραμμα κινούμενης προστασίας οθόνης όταν αφήνετε την οθόνη χωρίς επιτήρηση. Ενεργοποιείτε πάντα μια εφαρμογή περιοδικής ανανέωσης της οθόνης εάν η συσκευή SMART All-in-One πρόκειται να προβάλλει αμετάβλητο στατικό περιεχόμενο.

# Προειδοποίηση

Αδυναμία ενεργοποίησης προστασίας οθόνης ή μίας εφαρμογής περιοδικής ανανέωσης οθόνης ενδέχεται να οδηγήσει σε σοβαρά συμπτώματα "καψίματος" ή "μετα-εικόνας" ή "εικόνας-φαντάσματος" που δε θα εξαφανιστούν και δεν μπορούν να επιδιορθωθούν. Η ζημία που αναφέρεται παραπάνω δεν καλύπτεται από την εγγύησή σας.

## ΕΡ. 12: Γιατί στην οθόνη μου δεν εμφανίζεται ευκρινές κείμενο και εμφανίζονται ακανόνιστοι χαρακτήρες;

Απ.: Η SMART All-in-One λειτουργεί καλύτερα στην ενδογενή της ανάλυση 1920 x 1080 @ 60Hz. Για καλύτερη εμφάνιση, να χρησιμοποιείτε αυτήν την ανάλυση.

### ΕΡ. 13: Ποια είναι η συνιστώμενη συχνότητα ανανέωσης για τη συσκευή SMART All-in-One;

Απ.: Η συνιστώμενη συχνότητα ανανέωσης για τις SMART All-in-One είναι 60Hz, σε περίπτωση όμως θορύβου στην οθόνη μπορείτε να τη ρυθμίσετε σε 75Hz για να δείτε αν θα απομακρυνθεί ο θόρυβος.

# 7.3 SMART All-in-One Συνήθεις ερωτήσεις

# ΕΡ. 1: Πώς μπορώ να κάνω λήψη των εφαρμογών;

Απ.: Μπορείτε να λάβετε εφαρμογές από το ειδικό κατάστημα Google Play ή το κατάστημα εφαρμογών της Philips, ανάλογα με τη χώρα στην οποία βρίσκεστε. Ένα προκαθορισμένο εικονίδιο στην επιφάνεια εργασίας έχει ήδη ρυθμιστεί ώστε να σας μεταφέρει εκεί με ένα κλικ του ποντικιού.

## ΕΡ. 2: ώς μπορώ να συνδεθώ στο Internet όταν είναι σε λειτουργία SMART All-in-One;

- Απ.: Μπορείτε να συνδεθείτε στο Internet με το ενσωματωμένο Ethernet ή WiFi.
- ΕΡ. 3: Μπορώ να αλλάξω το ενσωματωμένο λειτουργικό σύστημα Android σε Windows ή Linux;
- Απ.: Όχι, δεν είναι δυνατή η αντικατάσταση του ενσωματωμένου λειτουργικού συστήματος Android.

## ΕΡ. 4: Πώς μπορώ να τη χρησιμοποιήσω ως οθόνη πολλαπλών λειτουργικών συστημάτων;

Απ.: Αυτή η συσκευή SMART All-in-One υποστηρίζεται από το ενσωματωμένο σύστημα Android και κατά συνέπεια μπορεί να χρησιμοποιηθεί ως μεμονωμένο προϊόν χωρίς πρόσθετες απαιτήσεις.

Επίσης, είναι εξοπλισμένη με τυπική σύνδεσηVGA/MHL-HDMI. Το γεγονός αυτό τής επιτρέπει, επίσης, να λειτουργεί ως τυπική οθόνη επιφάνειας εργασίας, ενώ είναι συνδεδεμένη σε τυπικό φορητό υπολογιστή ή επιτραπέζιο υπολογιστή. Ο Η/Υ σας μπορεί να έχει το λειτουργικό σύστημα της επιλογής σας. Μπορείτε τώρα να κάνετε "εναλλαγή" ανάμεσα στο ενσωματωμένο σύστημα Android και το εξωτερικό σύστημα Η/Υ, σύμφωνα με τις επιθυμίες σας.

#### ΕΡ. 5: Μπορώ να κάνω αναβάθμιση/ ενημέρωση του ενσωματωμένου συστήματος Android;

- Απ.: Ναι, μπορείτε εφόσον υπάρχει διαθέσιμη επίσημη ενημέρωση. Επικοινωνήστε με το τεχνικό προσωπικό για την επίτευξη ακρίβειας στην αναβάθμιση/ ενημέρωση του συστήματος.
- ΕΡ. 6: Μπορώ να περιστρέψω την οθόνη μου;
- Απ.: Όχι, δεν μπορείτε να περιστρέψετε την οθόνη σας. Η προεπιλεγμένη και μοναδική λειτουργία είναι αυτή του οριζόντιου προσανατολισμού.

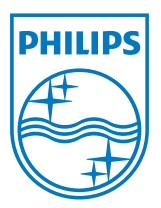

© 2013 Koninklijke Philips N.V. Με την επιφύλαξη παντός δικαιώματος.

Οι προδιαγραφές υπόκεινται σε αλλαγή χωρίς προειδοποίηση.

Έκδοση: M5S221C4F1T